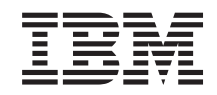

System i Подключение к System i Задачи Навигатора System i для Web

*Версия 6, выпуск 1*

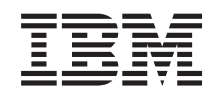

System i Подключение к System i Задачи Навигатора System i для Web

*Версия 6, выпуск 1*

## **Примечание**

Перед началом работы с этой информацией и с описанным в ней продуктом ознакомьтесь со сведениями, приведенными в разделе ["Примечания",](#page-44-0) на стр. 39 и руководстве *Техника безопасности при работе с IBM eServer*, G229-9054.

Это издание относится к версии 6, выпуску 1, модификации 0 лицензионной программы IBM i5/OS (код продукта 5761-SS1), а также ко всем последующим выпускам и модификациям, если в новых изданиях не будет указано обратное. Данная версия работает не на всех моделях систем с сокращенным набором команд (RISC) и не работает на моделях с полным набором команд (CISC).

**© Copyright International Business Machines Corporation 2004, 2008. Все права защищены.**

# **Содержание**

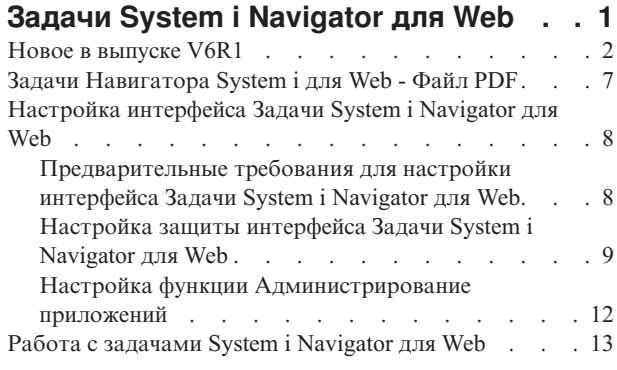

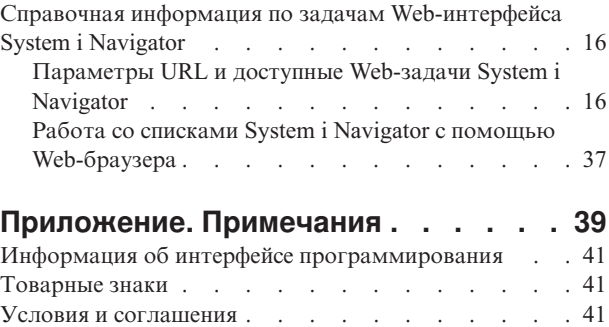

# <span id="page-6-0"></span>**Задачи System i Navigator для Web**

Отдельные задачи System i Navigator можно выполнять с помощью Web-браузера. Интерфейс может несколько отличаться, но выполняемые задачи останутся теми же.

С помощью Web-браузера можно выполнять следующие функции System i Navigator:

- v **Система** (Состояние системы, Сообщения системного оператора, Протокол хронологии, Состояние дисков и т.д)
- v **Основные операции** (Сообщения, Пользовательские задания, Принтеры, Вывод на принтер и т.д.)
- v **Управление заданиями** (Активные задания, Задания сервера, Очереди вывода, Подсистемы и т.д.)
- v **Сеть** (Конфигурация TCP/IP, Службы удаленного доступа, Серверы, Стратегии протокола IP, Internet, i5/OS NetServer и т.д.)
- v **Настройка и обслуживание** (Системные значения, Управление временем, Состояние дисков, Протокол хронологии, Изменить пароль и т.д.)
- v **Администрирование интегрированного сервера** (Все виртуальные диски, Удаленные системы, Домены и т.д.)
- v **Защита** (Списки прав доступа, Управление ключами служб шифрования, Обнаружение вторжений и т.д.)
- v **Пользователи и группы** (Пользователи, Создать пользователей, Группы и т.д.)
- v **База данных** (Мониторы производительности, Центр состояния системы, Базы данных и т.д.)
- v **Управление журналами** (Журналы, Получатели журналов, Создать журнал и т.д.)
- v **Производительность** (Исследовать данные и т.д.)
- v **Файловые системы** (Интегрированная файловая система, Общие каталоги, Создать общий каталог и т.д.)
- v **Службы ресурсов кластера** (Показать список узлов, Удалить кластер и т.д.)
- **Примечание:** Для просмотра вывода на принтер из Web-браузера необходимо установить модуль Программа просмотра IBM Advanced Function Printing (AFP). Модуль Программа просмотра AFP позволяет просматривать вывод на принтер AFP и SNA. Для установки модуля необходимо открыть список действий для произвольной записи списка вывода на принтер и выбрать **Установить Программу просмотра AFP**. После установки модуля выберите действие **Открыть** для просмотра содержимого файла вывода на принтер.

Список задач, которые можно выполнять через Web-интерфейс, приведен в разделе Задачи System i [Navigator,](#page-22-0) доступные с помощью [Web-браузера.](#page-22-0)

Для работы с задачами System i Navigator для Web больше не требуется предварительная настройка сервера HTTP. Интерфейс Задачи System i Navigator для Web использует интегрированный сервер Web-приложений и не требует запуска экземпляра системы Websphere. Таким образом, работу с интерфейсом Задачи System i Navigator для Web можно начать непосредственно из Web-браузера, указав в нем следующий URL страницы Задачи System i, где *хост-A* - это имя системы System i:

#### **http://хост-A:2001/webnav/WnServlet?task=home**

После перехода на страницу задач System i Navigator для Web вы можете добавить адрес любой требуемой функции System i Navigator в список закладок Web-браузера. После этого для обращения к этим задачам System i Navigator достаточно будет выбрать их в списке закладок в браузере.

Данная информация поможет вам начать работу с задачами System i Navigator для Web. Вы сможете настроить безопасное подключение к системе и ознакомитесь с кратким описанием доступных функций.

# <span id="page-7-0"></span>**Новое в выпуске V6R1**

Описание измененной информации о задачах System i Navigator для Web. Интерфейс Задачи System i Navigator для Web предназначен для работы с функциями System i Navigator из Web-браузера.

IBM Systems Director Navigator for i5/OS - это новый Web-интерфейс администрирования System i, позволяющий работать с задачами System і Navigator. При необходимости к странице Задачи System і Navigator для Web, на которой перечислены URL задач, можно обратиться из интерфейса IBM Systems Director Navigator for i5/OS. Дополнительная информация приведена в разделе IBM Systems Director Navigator for i5/OS.

В списке перечислены задачи System і Navigator для Web, добавленные в выпуске V6R1. Дополнительная информация об этих и других задачах приведена в разделе Задачи System і Navigator, доступные с помощью Web-браузера

- Система
	- $-$  appadmin
	- $-$  appadminprop
- Основные операции:
	- $-$  crtprtshr
	- $-$  stopprtshr
	- $-$  prtshrprop
	- $-$  addprt
	- $-$  dltprt
- Управление заданиями:
	- $-$  stopoutgshr
	- $-$  dspoutqshr
	- $-$  crtoutqshr
- Настройка и обслуживание
	- dskunit
	- $-$  dskloc
	- $-$  dskpool
	- dskpoolgrp
	- paritysets
	- adddskunit
	- crtdskpool
	- movdskunit
	- rmydskunit
	- startparity
	- stopparity
	- incdskunit
	- $-$  chgparity
	- $-$  noncfgdsk
	- repldskunit
- $\cdot$  CeTb
	- $-$  ipv4ifc
	- $-$  ipv4rte
	- $-$  ipv4cnn
- $-$  ping
- hosttable
- $-$  trcrte
- $-$  lookuphost
- $-$  crtipv4
- $-$  tcpipcfg
- $-$  tcpipattr
- $-$  ipv6ifc
- $-$  ipv6rte
- $-$  ipv6cnn
- $-$  crtipv6
- $-$  lines
- $-$  lineprop
- $-$  linecfgipv6
- $-$  newline
- $-$  orgcnnprf
- $-$  revening  $f$
- $-$  modem
- $-$  rassrvs
- $-$  reveniprfprop
- $-$  pppcnnprf
- attatennwiz
- $-$  dialupcnnwiz
- $-$  grpaccpol
- $-$  grpaccpolprop
- $-$  modemprop
- $-$  i5accsvr
- $-$  dnssvr
- $-$  usrdsvr
- $-$  svrprop
- $-$  dnscfg
- $-$  dnskeys
- $-$  usrdefnwsrv
- $-$  pckrule
- actpckrule
- deacpckrule
- $-$  edtpckrule
- $-$  crtvpncnn
- $-$  startypnsvr
- $-$  stopvpnsvr
- vpnsrvjobs
- $-$  vpnsrvtrc
- $-$  vpnmigrflt
- vpncnnord
- $-$  vpndefaults
- $-$  vpnprop
- keyexpolprop
- $-$  datapolprop
- $-$  keyexpol
- $-$  datapol
- $-$  dtapoolprop
- srvpoolprop  $\equiv$
- $-$  datapool
- srvpool  $\overline{\phantom{m}}$
- 
- $-$  mancnnprop
- dynkeyprop  $\equiv$
- securecnn  $\equiv$
- $-$  startqos
- stopqos  $\overline{\phantom{0}}$
- startqoscol  $\overline{\phantom{0}}$
- $-$  stopqoscol
- qosmonitor
- $-$  qoscfg
- qossrvlog
- $-$  intsetup
- База данных
	- $-$  db.pref
- Пользователи и группы
	- $-$  usr
	- $-$  crtusr
	- $-$  dltusr
	- $-$  usrprop
	- grp  $\overline{\phantom{m}}$
	- $-$  crtgrp
	- $-$  dltgrp
	- $-$  grpprop
- Управление журналом
	- $-$  jm
	- $-$  jnncv
	- $-$  cdb
	- $-$  libraries
	- $-$  library
	- $-$  sellib
	- $-$  crtjrn
	- $-$  crtj $rncv$
- Файловые системы
	- $-$  ifs
	- $-$  crtifsflr
	- $-$  dltifs
	- $-$  mmifs
- cpyifs
- movifs
- ifsprop
- crtudfs
- mountudfs
- unmountudfs
- ifschkout
- ifschkin
- dynmountinf
- colattrinfo
- dspattrinfo
- newexpnfs
- rmvexpnfs
- mountnfs
- unmountnfs

## v **Администрирование интегрированного сервера**

- nws
- nwsprop
- startnws
- startnwsopt
- stopnws
- restartnws
- nwssts
- runcmdnws
- syncnws
- vrtdsk
- nwsvrtdsk
- vrtdskprop
- crtvrtdsk
- addlnkvrtdsk
- rmvlnkvrtdsk
- dltvrtdsk
- nwsh
- nwshprop
- crtnwsh
- startnwsh
- stopnwsh
- dltnwsh
- rmtsys
- rmtsysprop
- crtrmtsys
- rmtsyssts
- dltrmtsys
- srvprc
- srvprcprop
- $-$  crtsrvprc
- inzsrvprc  $\overline{\phantom{0}}$
- dltsrvprc  $\equiv$
- cnnsec  $\qquad \qquad -$
- cnnsecprop  $\overline{\phantom{m}}$
- crtcnnsec  $\overline{\phantom{0}}$
- dltcnnsec  $\overline{\phantom{0}}$
- enrdmn  $\equiv$
- NetServer
	- $-$  nets vrsess
	- $-$  nets vrdisusr
	- netsvrstat  $\equiv$
	- $-$  netsvrprop
	- filshr  $\overline{\phantom{0}}$
	- filshrprop
	- $-$  crtfilshr
	- $-$  stopfilshr
	- crtprtshr  $\overline{\phantom{0}}$
	- prtshrprop  $\overline{\phantom{0}}$
	- stopprtshr  $\overline{\phantom{0}}$
	- crtoutqshr  $\overline{\phantom{0}}$
	- $-$  outqshrprop
	- $-$  stopoutqshr
- Performance
	- $-$  perf.dsksts
	- perf.actjob
	- perf.mngcol
	- $-$  perf.lstprs
	- perf.syssts
	- perf.cs.pmlink
- Защита
	- $-$  ids
	- idsprop  $\equiv$
	- $-$  idsevt
	- $-$  idsplc
	- $-$  crpsrv
	- $-$  mstkey
	- keystore  $\overline{\phantom{m}}$
	- $-$  chgaut
	- $-$  autl
	-
- Службы ресурсов кластера
	- $-$  clu.nod
	- $-$  clu.swtdata
	- $-$  clu.swtapps
- <span id="page-12-0"></span> $-$  clu.swtdev
- $-$  clu.peer
- clu.admdmn
- $-$  clu.permissions
- $-$  clu.crtclu
- clu.addnod
- $-$  clu.addclu
- $-$  clu.dltclu
- $-$  clu.endclu
- $-$  clu.dspclu
- $-$  clu.cluprop
- $-$  clu.clulog
- $-$  clu.chgaut
- $-$  clu.addprd
- clu.adddta
- $-$  clu.adddev
- $-$  clu.addpeer
- $-$  clu.addadm

### Примечание: Для настройки среды высокой готовности с помощью кластеров необходимо установить лицензионную программу IBM System i High Availability Solutions Manager на каждой модели System i, входящей в состав среды высокой готовности.

- Общие задачи System i Navigator
	- $-$  logfiles

# Обозначение дополнений и изменений

Для упрощения поиска изменений в документе используются такие значки:

- > обозначает начало изменений.
- « обозначает конец изменений.

В файлах PDF измененная информация может обозначаться вертикальной чертой (|) в левом поле.

Другую информацию о новых и измененных функциях в этом выпуске вы можете найти в документе Информация для пользователей.

# Задачи Навигатора System і для Web - Файл PDF

Вы можете просмотреть и распечатать файл PDF с информацией о задачах System i Navigator для Web.

Для просмотра или загрузки этого документа в формате PDF щелкните на ссылке Задачи System i Navigator для Web (около 151 КБ).

# Сохранение файлов PDF

Для того чтобы сохранить документ PDF на рабочей станции для последующего просмотра и печати, выполните следующие действия:

- 1. Щелкните правой кнопкой мыши на приведенной ссылке на документ PDF.
- 2. Выберите пункт, позволяющий сохранить PDF на локальном компьютере.
- 3. Перейдите в каталог, в котором требуется сохранить документ PDF.

<span id="page-13-0"></span>4. Нажмите кнопку Сохранить.

# Загрузка Adobe Acrobat Reader

Для просмотра и печати файлов PDF необходима программа Adobe Acrobat Reader. Загрузить копию

программы с web-сайта Adobe (www.adobe.com/products/acrobat/readstep.html)  $\rightarrow$ .

# Настройка интерфейса Задачи System і Navigator для Web

Для работы с интерфейсом Задачи System і Navigator для Web предварительно необходимо настроить и запустить административный экземпляр сервера НТТР и настроить защиту системы в соответствии с предъявляемыми требованиями. Кроме того, права доступа к System i Navigator можно настроить с помощью компонента Администрирование приложений.

Перед началом работы с функциями System i Navigator с помощью Web-браузера необходимо убедиться, что через порт 2001 можно получить доступ к странице Задачи System i, а также настроить защиту в соответствии с предъявляемыми требованиями.

### Понятия, связанные с данным

"Работа с задачами System i Navigator для Web" на стр. 13

К отдельным функциям System i Navigator можно обратиться с помощью Web-браузера. Такие функции аналогичны функциям клиента, но отличаются от них некоторыми особенностями навигации и выполнения действий.

# Предварительные требования для настройки интерфейса Задачи **System i Navigator для Web**

В этом разделе приведена информация о запуске административного экземпляра. Для подключения к интерфейсу Задачи System і Navigator для Web в системе должен быть запущен административный экземпляр сервера НТТР.

Перед началом работы с функциями System i Navigator с помощью Web-браузера необходимо запустить в системе административный экземпляр сервера НТТР. Для проверки попробуйте подключиться к порту 2001, указав в Web-браузере следующий URL (вместо hostA укажите имя своей системы):

## http://hostA:2001/webnav/WnServlet?task=home

Если вы можете подключиться к порту 2001 своей системы и при этом появляется страница задач System i, значит административный экземпляр уже работает и вы можете начинать настройку защиты.

Если подключиться к порту 2001 не удается, то запустите в системе административный экземпляр сервера HTTP:

#### Для запуска административного экземпляра сервера НТТР выполните следующие действия:

- 1. В окне System i Navigator разверните Мои соединения, затем разверните систему.
- 2. Разверните узлы Сеть → Серверы → ТСР/IP, а затем щелкните правой кнопкой мыши на опции Администрирование НТТР.
- 3. Нажмите кнопку Запустить.
- 4. Откройте Web-браузер и для проверки работы административного экземпляра откройте URL http://hostA:2001, где hostА - это имя вашей системы.
- Примечание: Кроме того, административный экземпляр сервера НТТР можно запустить с помощью команды CL STRTCPSVR SERVER(\*HTTP) HTTPSVR(\*ADMIN).

Задачи, связанные с данной

<span id="page-14-0"></span>"Настройка защиты интерфейса Задачи System i Navigator для Web"

Для обращения к интерфейсу Задачи System i Navigator для Web из внешней сети, такой как Internet, рекомендуется применять защищенное соединение HTTP. Кроме того, если сервер, в котором установлен интерфейс задач System i Navigator для Web, находится вне брандмауэра или вы работаете с управляемой системой, находящейся вне брандмауэра, то рекомендуется также настроить в IBM Toolbox for Java применение защищенных соединений для доступа к данным.

# **Настройка защиты интерфейса Задачи System i Navigator для Web**

Для обращения к интерфейсу Задачи System i Navigator для Web из внешней сети, такой как Internet, рекомендуется применять защищенное соединение HTTP. Кроме того, если сервер, в котором установлен интерфейс задач System i Navigator для Web, находится вне брандмауэра или вы работаете с управляемой системой, находящейся вне брандмауэра, то рекомендуется также настроить в IBM Toolbox for Java применение защищенных соединений для доступа к данным.

Перед началом работы необходимо внимательно ознакомиться с требованиями защиты важных данных, например, идентификаторов и паролей пользователей. Интерфейс Задачи System i Navigator для Web можно настроить таким образом, чтобы он требовал обязательного применения защищенных соединений, совсем не применял защищенные соединения или выбрать промежуточный вариант настройки. При поставке интерфейс Задачи System i Navigator для Web выдает пользователю предупреждение, если защищенные соединения не применяются. Вы должны оценить требования к уровню защиты и изменить конфигурацию защиты интерфейса Задачи System i Navigator для Web или настроить защищенные соединения.

Существует два типа соединений SSL, применяемых для защиты интерфейса Задачи System i Navigator для Web:

- 1. Первый тип соединений SSL устанавливается при подключении Web-браузера к модели System i, в которой установлен интерфейс Задачи System i Navigator для Web.
- 2. Второй тип соединений SSL устанавливается интерфейсом Задачи System i Navigator для Web с целью получения данных из локальной модели System i и управляемых систем.

По умолчанию интерфейс Задачи System i Navigator для Web настроен таким образом, что пользователь получает предупреждающее сообщение в том случае, если SSL не применяется. Вы должны оценить требования безопасности и выполнить следующие действия (или одно из них):

- Настроить и использовать один из типов соединений SSL или оба типа.
- Изменить параметры интерфейса Задачи System i Navigator для Web таким образом, чтобы незащищенные соединения обрабатывались по-другому. Возможные варианты включают в себя обязательное применение соединений SSL, необязательное применение таких соединений, запрет применения соединений SSL и выдачу предупреждения.

Ниже приведена дополнительная информация о каждом типе соединения и о возможных вариантах его применения:

## **Задачи, связанные с данной**

["Предварительные](#page-13-0) требования для настройки интерфейса Задачи System i Navigator для Web" на стр. 8 В этом разделе приведена информация о запуске административного экземпляра. Для подключения к интерфейсу Задачи System i Navigator для Web в системе должен быть запущен административный экземпляр сервера HTTP.

# **Подключение Web-браузера к интерфейсу Задачи System i Navigator для Web**

Интерфейс Задачи System i Navigator для Web должен правильным образом обрабатывать запросы браузеров на установление соединений SSL и незащищенных соединений. Для поддержки или принудительного применения защищенных соединений с браузером необходимо настроить протокол SSL на административном экземпляре сервера HTTP.

Если соединения между Web-браузером и интерфейсом Задач System i Navigator для Web не защищены, то идентификационные данные пользователя i5/OS можно легко перехватить во время их передачи по сети.

Если соединение браузера с интерфейсом Задачи System i Navigator для Web устанавливается с помощью внешней сети, например, Internet, то следует применять SSL. Если вы хотите, чтобы между Web-браузерами и интерфейсом Задачи System i Navigator для Web устанавливались защищенные соединения, то необходимо настроить SSL на административном экземпляре сервера HTTP.

# **Настройка обработки соединений SSL HTTP интерфейсом Задачи System i Navigator для Web**

Интерфейс Задачи System i Navigator для Web предоставляет возможность принудительного применения SSL в соединениях между Web-браузерами и сервером HTTP или только предупреждать пользователей в том случае, если SSL не применяется. Если система подключена к сети Internet, то настоятельно рекомендуется применять протокол SSL. В этом случае можно просто предупреждать пользователей о том, что защищенное соединение не применяется, или обязать все браузеры применять защищенные соединения. Если система находится за брандмауэром, то можно работать без применения протокола SSL. В этом случае можно выключить выдачу предупреждений и выполнение проверок SSL, выполняемых интерфейсом Задачи System i Navigator для Web. Если требуется, чтобы помимо выдачи предупреждений о незащищенных соединениях интерфейс Задачи System i Navigator для Web выполнял дополнительные действия, то необходимо внести изменения в конфигурацию задач System i Navigator.

Для настройки способа обработки соединений SSL HTTP интерфейсом Задачи System i Navigator для Web выполните следующие действия:

- 1. Выберите страницу Конфигурация задач System i Navigator на домашней странице интерфейса Задачи System i Navigator для Web (task=home).
- 2. В окне Конфигурация выберите нужный вариант обработки соединений SSL и нажмите кнопку **OK**.

Доступны следующие значения, управляющие применением SSL:

#### **Предупреждение:**

Это значение по умолчанию. Интерфейс Задачи System i Navigator для Web определяет, будет ли текущий сеанс защищен с помощью протокола SSL. Если сеанс не защищен, то на несколько секунд будет показано предупреждающее сообщение, после чего пользователь сможет продолжить работу. Если соединение между браузером и сервером ADMIN защищено с помощью протокола SSL, то предупреждение не выдается.

#### **Обязательно:**

Интерфейс Задачи System i Navigator для Web определяет, будет ли текущий сеанс защищен с помощью протокола SSL. Если сеанс не защищен, то пользователю запрещается доступ к приложению.

#### **Не обязательно:**

Интерфейс Задачи System i Navigator для Web принимает как защищенные, так и незащищенные соединения. Приложение не проверяет наличие поддержки SSL в текущем сеансе.

#### **Задачи, связанные с данной**

Мастер настройки SSL для ADMIN

## **Настройка соединений для извлечения данных из локальной системы и из управляемых систем**

Каждый раз, когда интерфейс Задачи System i Navigator для Web извлекает данные из i5/OS (из локальной или управляемой системы System i), IBM Toolbox for Java создает соединение с сокетом для получения данных.

Для установления соединений между i5/OS и интерфейсом Задачи System i Navigator для Web применяется IBM Toolbox for Java. Такие соединения используются для обращения к данным в локальной системе System i и в удаленных управляемых системах. Если локальная система, в которой установлен интерфейс Задачи System i Navigator для Web, или управляемая система, к которой необходимо подключаться, находится не за брандмауэром, то в соединениях IBM Toolbox for Java следует настроить и использовать протокол SSL.

Кроме того, интерфейс Задачи System i Navigator для Web следует настроить для создания и применения защищенных и незащищенных соединений IBM Toolbox for Java.

## **Настройка SSL в соединениях между интерфейсом Задачи System i Navigator для Web и IBM Toolbox for Java**

Интерфейс Задачи System i Navigator для Web предоставляет следующие варианты применения SSL при обращении к i5/OS: обязательное применение SSL, возможное применение SSL, запрет применения SSL и выдача предупреждения в том случае, если SSL не применяется. Выбранный вариант должен соответствовать конфигурации сети. Эти соединения применяются только для обмена данными между интерфейсом Задачи System i Navigator для Web и локальной системой i5/OS или удаленной управляемой системой. Если локальная система System i и все управляемые системы System i находятся за брандмауэром, то вы можете не примерять соединения SSL. В смешанной среде, когда некоторые управляемые системы находятся за брандмауэром, а некоторые нет, можно пытаться применять SSL в тех случаях, когда это возможно.

Если требуется, чтобы помимо выдачи предупреждений о незащищенных соединениях интерфейс Задачи System i Navigator для Web выполнял дополнительные действия, то необходимо внести изменения в конфигурацию задач System i Navigator. Для изменения конфигурации задачи System i Navigator выполните следующие действия:

- 1. Выберите страницу Конфигурация задач System i Navigator на домашней странице интерфейса Задачи System i Navigator для Web (**http://hostA:2001/webnav/WnServlet?task=home**).
- 2. Выберите нужный вариант подключения к конечной системе и нажмите кнопку **OK**.

**Примечание:** Кроме того, конфигурацию задачи System i Navigator можно изменить на странице **http://hostA:2001/webnav/WnServlet?task=config**.

Доступны следующие значения, управляющие применением SSL:

#### **Предупреждение:**

Это значение по умолчанию. Интерфейс Задачи System i Navigator для Web устанавливает соединения SSL с помощью IBM Toolbox for Java. Если устанавливается защищенное соединение, то предупреждающее сообщение не выдается. В противном случае на экране в течение нескольких секунд отображается предупреждающее соединение, однако пользователю будет разрешено установить соединение. Для каждой управляемой системы, к которой подключается пользователь, выдается одно предупреждение. Для повторного просмотра сообщения пользователь должен выйти из системы, а затем снова войти в нее.

#### **Обязательно:**

Интерфейс Задачи System i Navigator для Web устанавливает соединения SSL с помощью IBM Toolbox for Java. Если устанавливается защищенное соединение, то предупреждающее сообщение не выдается. В противном случае выдается сообщение об ошибке и доступ будет запрещен. Пользователь не сможет продолжить выполнение запрошенной задачи.

#### **Если возможно:**

Предупреждение не выдается, однако интерфейс Задачи System i Navigator для Web попытается установить защищенное соединение с помощью IBM Toolbox for Java. Если защищенное соединение установить невозможно, то устанавливается незащищенное соединение.

#### **Не применяется:**

Протокол SSL не применяется. Интерфейс Задачи System i Navigator для Web не пытается установить защищенное соединение с помощью IBM Toolbox for Java. Устанавливается незащищенное соединение.

Для применения изменений, внесенных на странице конфигурации, необходимо перезапустить интегрированный сервер Web-приложений.

<span id="page-17-0"></span>Интегрированный сервер Web-приложений управляется сервером администрирования HTTP. Для перезапуска сервера администрирования HTTP выполните следующие действия с помощью System i Navigator:

- 1. В окне System i Navigator разверните Мои соединения, затем разверните систему.
- 2. Разверните узлы Сеть  $\rightarrow$  Серверы  $\rightarrow$  ТСР/IP, а затем щелкните правой кнопкой мыши на опции Администрирование НТТР.
- 3. Нажмите Остановить.
- 4. Дождитесь, пока в списке Серверы ТСР/IР для сервера администрирования НТТР не будет указано состояние Остановлен. Для отображения измененного состояния может потребоваться нажать кнопку Обновить один или несколько раз.
- 5. В окне System і Navigator щелкните правой кнопкой мыши на записи Администрирование HTTP.
- 6. Нажмите кнопку Запустить, чтобы перезапустить сервер администрирования НТТР.
- 7. Откройте Web-браузер и для проверки работы административного экземпляра откройте URL http://hostA:2001, где hostА - это имя вашей системы.
- Примечание: Кроме того, сервер администрирования НТТР можно остановить и перезапустить с помощью команд CL ENDTCPSVR SERVER(\*HTTP) HTTPSVR(\*ADMIN) и STRTCPSVR SERVER(\*HTTP) HTTPSVR(\*ADMIN) соответственно.

#### Задачи, связанные с данной

Настройка JavaToolbox для установления защищенного соединения с сокетами

# Настройка функции Администрирование приложений

С помощью функции Администрирование приложений можно разрешать и запрещать доступ к интерфейсу Задачи System i Navigator для Web, а также управлять доступом к системам, которыми можно управлять с помощью Web-интерфейса. По умолчанию обращаться к интерфейсу Задачи System і Navigator для Web и управлять системами System і с помощью этого интерфейса могут только пользователи с правами доступа ко всем объектам (\*ALLOBJ).

Для управления доступом к интерфейсу Задачи System i Navigator для Web с помощью функции Администрирование приложений введите в Web-браузере следующий URL, где hostA - это имя системы System i:

## http://hostA:2001/webnav/WnServlet?task=appadmin

Кроме того, для настройки доступа к интерфейсу Задачи System і Navigator для Web с помощью функции Администрирование приложений можно выполнить следующие действия на клиенте:

- 1. В окне System i Navigator разверните Мои соединения.
- 2. В контекстном меню соответствующей системы выберите Администрирование приложений Локальные параметры.
- 3. Перейдите на вкладку Приложения хоста и разверните узел Задачи System i Navigator для Web.

С помощью раздела Задачи System і Navigator для Web вы можете предоставлять и ограничивать доступ к следующим функциям:

## Управление системой через Web-интерфейс

Указывает, что данной системой можно управлять с помощью интерфейса Задачи System i Navigator для Web, независимо от того, в какой системе установлен интерфейс Задачи System i Navigator для Web. Значение по умолчанию Доступ ко всем объектам.

#### Использование Web-интерфейса System i Navigator

Позволяет разрешить или запретить доступ к Web-интерфейсу System i Navigator. Значение по умолчанию Доступ ко всем объектам.

#### <span id="page-18-0"></span>Настройка Web-интерфейса System i Navigator

Позволяет разрешить или запретить изменение конфигурации Web-интерфейса System i Navigator (task=config, или перейдите по ссылке Конфигурация на домашней странице). Значение по умолчанию Доступ ко всем объектам.

Дополнительная информация о настройке доступа к функциям System i Navigator приведена в разделе, посвященном функции Администрирование приложений.

#### Понятия, связанные с данным

Администрирование приложений

# Работа с задачами System і Navigator для Web

К отдельным функциям System і Navigator можно обратиться с помощью Web-браузера. Такие функции аналогичны функциям клиента, но отличаются от них некоторыми особенностями навигации и выполнения действий.

После настройки интерфейса Задачи System i Navigator для Web можно приступить к работе с функциями System i Navigator из Web-браузера. Для этого выполните следующие действия:

- 1. Выберите Показать все задачи на домашней странице.
- 2. На странице задач укажите систему; для работы с объектами базы данных можно указать базу данных и cxemy.
- 3. Нажмите ОК для открытия страницы задач.
- 4. На странице задач выберите вкладку, связанную с нужной категорией.
- 5. Щелкните на нужном действии.

Созданный URL можно добавить в меню Избранное Web-браузера. Теперь к данной задаче System i Navigator можно обратиться точно так же, как и к любой Web-странице из числа избранных. Для добавления задачи System і Navigator в меню Избранное выполните следующие действия:

- 1. Выберите Создать избранные... на домашней странице. Мастер создаст файл HTML, содержащий все задачи System i Navigator, доступные для модели System i.
- 2. На последней странице мастера нажмите кнопку Сохранить избранные в формате HTML. Теперь файл HTML можно сохранить в указанном каталоге.

Импортируйте этот файл в Web-браузер для создания списка избранных ссылок для каждой задачи System i Navigator для Web. Для импорта файла в Internet Explorer выполните следующее действие:

1. Выберите Файл --> Импорт и экспорт и следуйте инструкциям мастера.

Если вы уже знакомы с System i Navigator, то вы увидите, что функции, перечисленные в Web-интерфейсе, совпадают с функциями Навигатора, устанавливаемого на клиенте РС. Однако, несмотря на один и тот же набор функций, способы навигации и выполнения операций в Web несколько отличаются от применяемых на клиенте РС.

Более подробные сведения о функциях System i Navigator, к которым можно обращаться с помощью Web-интерфейса, приведены в следующих разделах справочной системы Information Center:

#### Основные операции

- Сообщения
- Работа с очередями вывода
- Залания

#### Управление заданиями

• Управление заданиями и нитями

- Управление очередями вывода
- Управление подсистемами

### Сети

• Серверы ТСР/ІР

#### Администрирование приложений

• Настройка функции Администрирование приложений

### Настройка и обслуживание

- Системные значения
- Управление временем

## Защита

- Шифрование
- Обнаружение вторжений
- Планирование и настройка защиты системы > Планирование стратегии защиты > Планирование защиты ресурсов > Планирование списков прав доступа

### База данных

С помощью Web-интерфейса вы можете обращаться к следующим объектам баз данных и к большинству связанных с ними функций System i Navigator:

- Схемы
- Таблицы
- Разделы таблиц
- Псевдонимы
- Индексы
- Журналы
- Получатели журналов
- Последовательности
- Особые типы
- Функции
- Пакеты
- Процедуры SQL
- Триггеры
- Ограничения

### Производительность

- Монитор дисков IBM i5/OS
- Монитор заданий IBM i5/OS

#### Управление журналами

- Настройка ведения журнала
- Управление журналами

## Файлы и файловые системы

- Интегрированная файловая система
- Общие каталоги

#### Пользователи и группы

• Задачи управления группами и пользователями

#### Администрирование интегрированного сервера

• System х и одноплатные системы, подключенные по интерфейсу iSCSI

#### Понятия, связанные с данным

"Настройка интерфейса Задачи System і Navigator для Web" на стр. 8

Для работы с интерфейсом Задачи System і Navigator для Web предварительно необходимо настроить и запустить административный экземпляр сервера НТТР и настроить защиту системы в соответствии с предъявляемыми требованиями. Кроме того, права доступа к System i Navigator можно настроить с помощью компонента Администрирование приложений.

"Работа со списками System i Navigator с помощью Web-браузера" на стр. 37

Несмотря на то, что с помощью Web-браузера можно обращаться к тем же функциям System i Navigator, что и при работе с клиентом. Web-интерфейс несколько отличается от интерфейса установленного клиента.

#### Работа с системой

В данном разделе приведены основные сведения и описаны базовые задачи, возникающие при работе в системе System i. В большинстве разделов содержится вводная информация и примеры, а также ссылки на источники дополнительной информации.

#### Управление заданиями

Управление заданиями - один из важных аспектов работы операционной системы i5/OS®. Они обеспечивают поступление заданий в систему, их обработку и выполнение в продуктах Навигатор System  $i^{TM}$ .

## Сети

В этом разделе приведена информация о подключении к Интернет, настройке электронной почты и отправке объектов мультимедиа в Web-браузер клиентов. Можно объединить службы работы с файлами и печати, управление пользовательскими профайлами и сетевые операции. Приведена информация о сервере Windows<sup>®</sup>, который можно объединить с данной системой, а также о предложениях по защите ресурсов.

#### Системные значения

Системные значения представляют собой глобальные параметры, влияющие на работу всей системы. Системные значения не являются объектами системы. Они содержат информацию, управляющую работой отдельных компонентов системы.

#### Управление временем

Компонент Управление временем Навигатора System i™ предоставляет функции для работы с часовыми поясами и коррекции часов. С помощью этих функций можно выбрать часовой пояс системы и настроить время.

Администрирование базы данных

DB2<sup>®</sup> for i5/OS<sup>®</sup> поддерживает различные способы настройки баз данных и управления ими.

#### Администрирование приложений

Администрирование приложений - это дополнительный компонент Навигатора System i<sup>™</sup>. Администрирование приложений позволяет администраторам управлять функциями и приложениями, доступными пользователям и группам в конкретной системе.

#### Планирование списков прав доступа

Список прав доступа позволяет объединить объекты со схожими требованиями к защите.

#### Шифрование

 $IBM^{\circledast}$  предлагает несколько решений для шифрования данных в i5/OS $^{\circledast}$ . Комплексное решение шифрования - это важный компонент эффективной стратегии защиты. IBM предлагает как программные, так и аппаратные средства шифрования, обеспечивающие защиту данных и транзакций.

#### Обнаружение вторжений

Система обнаружения и предотвращения вторжений (IDS) уведомляет о попытках захвата системы и атаках типа "отказ в обслуживании". Кроме того, IDS отслеживает попытки применения системы в

<span id="page-21-0"></span>качестве источника атаки. Все подозрительные операции регистрируются в журнале контроля защиты и отображаются в качестве событий вторжений в графическом пользовательского интерфейсе системы обнаружения вторжений. IDS можно настроить для противодействия попыткам вторжения.

### Производительность

Функции мониторинга и управления производительностью системы позволяют обеспечить соответствие изменяющимся потребностям бизнеса.

IBM Systems Director Navigator for i5/OS

IBM® Systems Director Navigator for i5/OS® - это Web-интерфейс администрирования System i<sup>™</sup>, предназначенный для работы с задачами Навигатора System i с помощью Web-браузера. IBM Systems Director Navigator for i5/OS содержит набор начальных страниц, обеспечивающих быстрый поиск нужных задач.

Интегрированная файловая система

Интегрированная файловая система - это часть операционной системы i5/OS®, позволяющая работать с потоковым вводом-выводом и управлять памятью во многом так же, как в операционных системах PC и  $\text{UNIX}^{\circledast}$ , и обеспечивающая вместе с тем интегральную структуру всей информации, хранящейся на сервере.

Общие каталоги

Общий каталог i5/OS® NetServer™ - это каталог, к которому с помощью i5/OS NetServer могут обращаться все клиенты, подключенные к сети.

Интеграция System i с BladeCenter и System x

Интегрированный сервер сочетает в себе аппаратное обеспечение интегрированного сервера, сетевые компоненты, виртуальные диски, общие устройства и объекты конфигурации интегрированного сервера i5/OS.

#### **Задачи, связанные с данной**

Управление журналами

Средства управления журналами позволяют сохранить данные об операциях, выполненных над объектами системы. Управление журналами предусматривает создание нового объекта - журнала. В журнале регистрируются операции указанных объектов в виде записей журнала. Журнал передает записи другому объекту - получателю журнала.

#### **Ссылки, связанные с данной**

"Параметры URL и доступные Web-задачи System i Navigator"

Предопределенные параметры и сокращения URL позволяют создавать уникальные URL для работы с различными Web-задачами System i Navigator.

# **Справочная информация по задачам Web-интерфейса System i Navigator**

Несмотря на то, с помощью Web-интерфейса и приложения клиента System i Navigator можно выполнять одни и те же задачи, эти интерфейсы незначительно отличаются друг от друга. В этом разделе описаны предопределенные параметры и сокращения URL, а также приведены рекомендации по эффективному выполнению задач и действий над функциями System i Navigator с помощью Web-интерфейса.

# **Параметры URL и доступные Web-задачи System i Navigator**

Предопределенные параметры и сокращения URL позволяют создавать уникальные URL для работы с различными Web-задачами System i Navigator.

Каждой задаче System i Navigator соответствует собственный уникальный URL, отображаемый в поле адреса в Web-браузере. Каждый URL создается в соответствии с набором определенных соглашений и включает в себя имя хоста, номер порта, имя приложения, а также имя выполняемой задачи.

# <span id="page-22-0"></span>Параметры URL

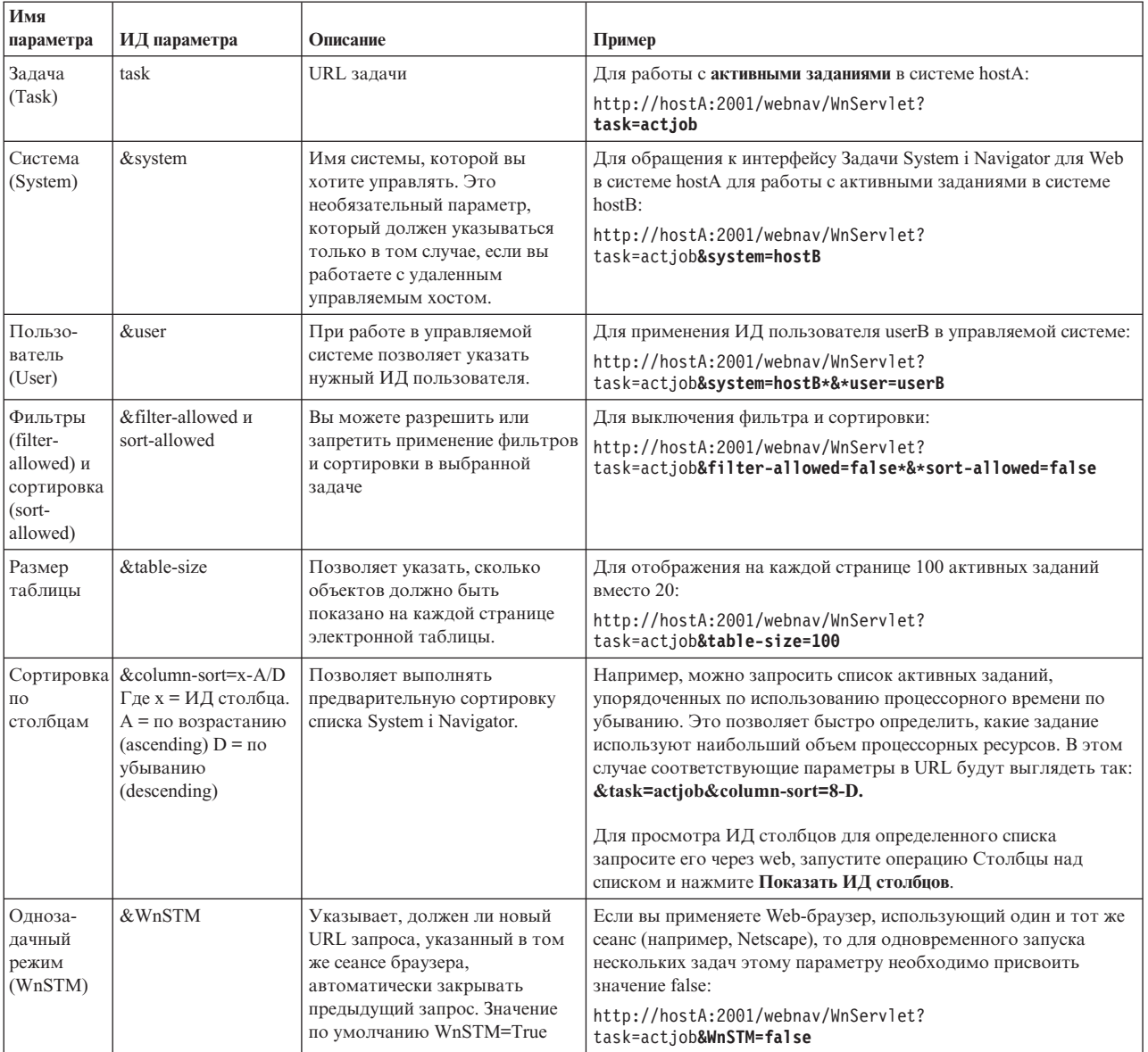

# Задачи System і Navigator, доступные с помощью Web-браузера

Пользователям, изучающим работу с задачами из Web-браузера, в первую очередь рекомендуется обратиться к домашней странице задач System і Navigator, на которой доступны следующие действия:

- Просмотреть все доступные задачи System i Navigator.
- Запустить мастер для выбора нужной задачи System i Navigator.
- Создать файл html со списком избранных задач System i Navigator.
- Изменить параметры конфигурации.
- Обратиться к справочной системе i5/OS Information Center за дополнительной информацией об интерфейсе Задачи System i Navigator.

Страница уровней трассировки позволяет настроить файл протокола и уровни трассировки. Страница параметров для пользователя позволяет выбрать значения по умолчанию для задач System i Navigator.

Сокращенные названия задач, применяемые в перечисленных ниже URL, аналогичны командам i5/OS. В следующей таблице перечислены сокращенные URL задач System і Navigator, доступных с помощью Web-браузера.

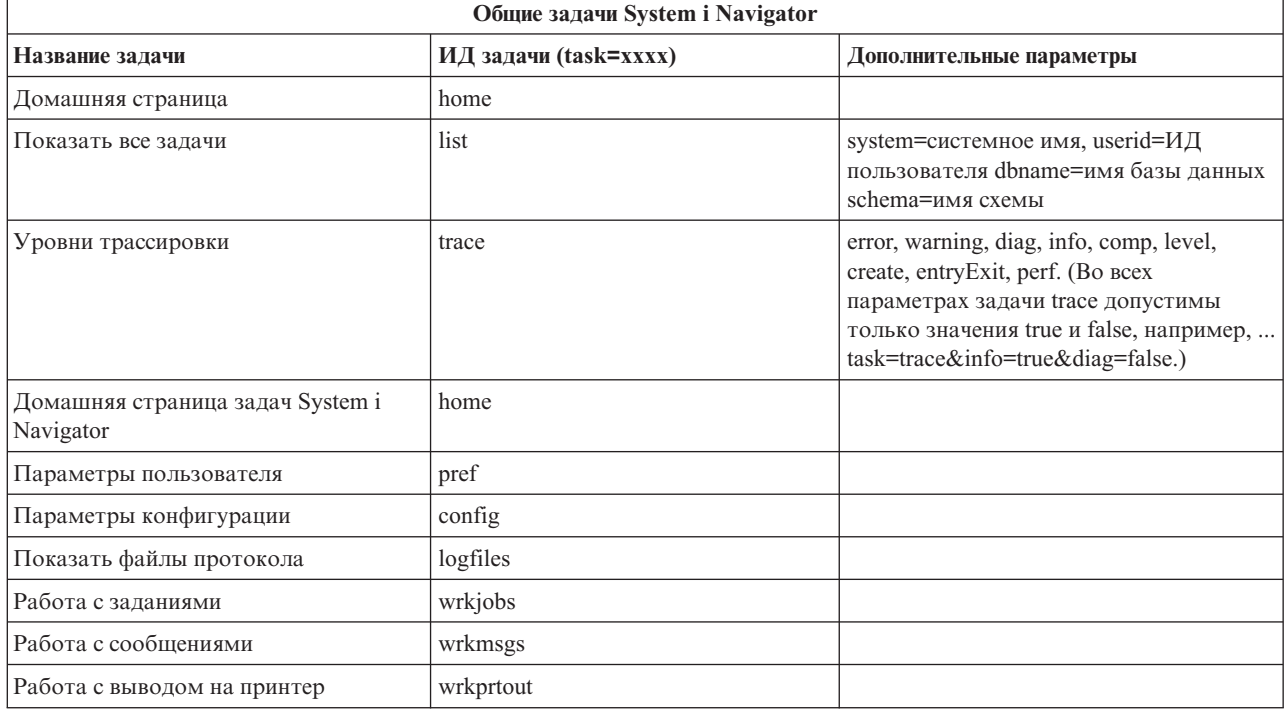

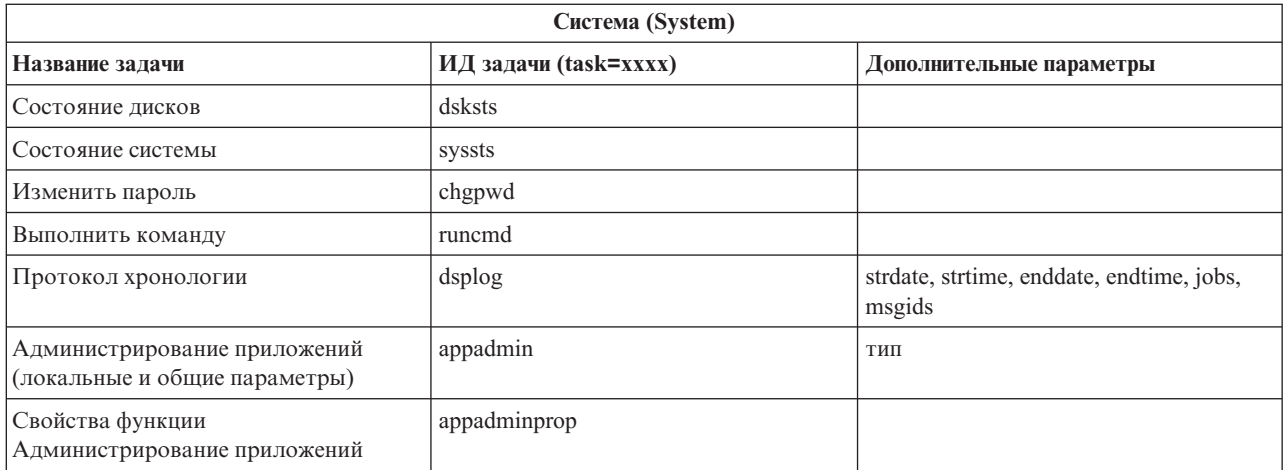

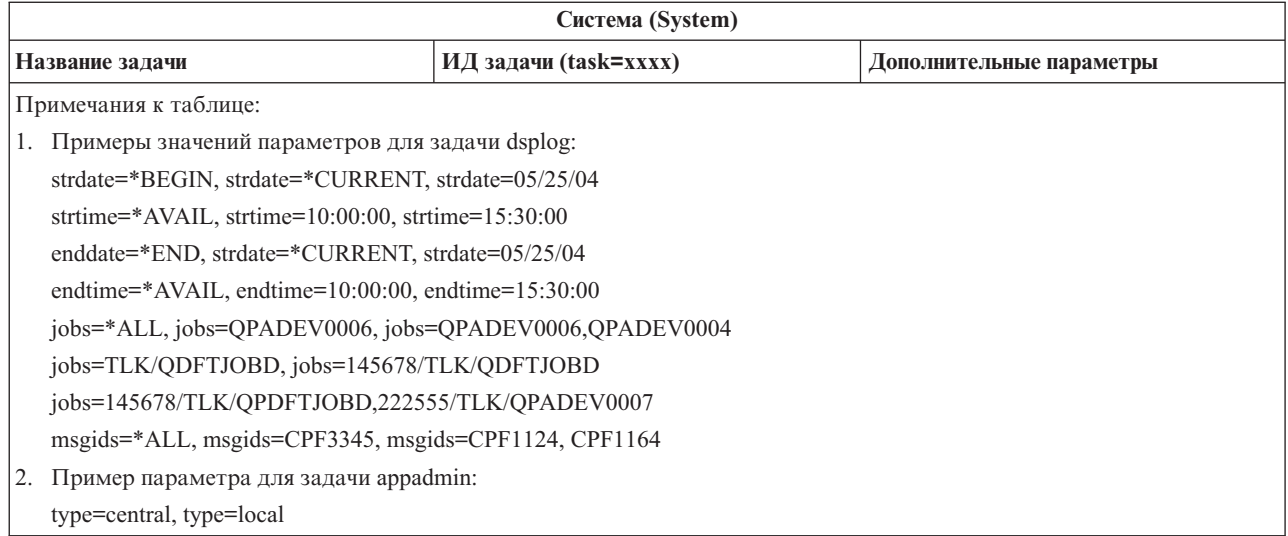

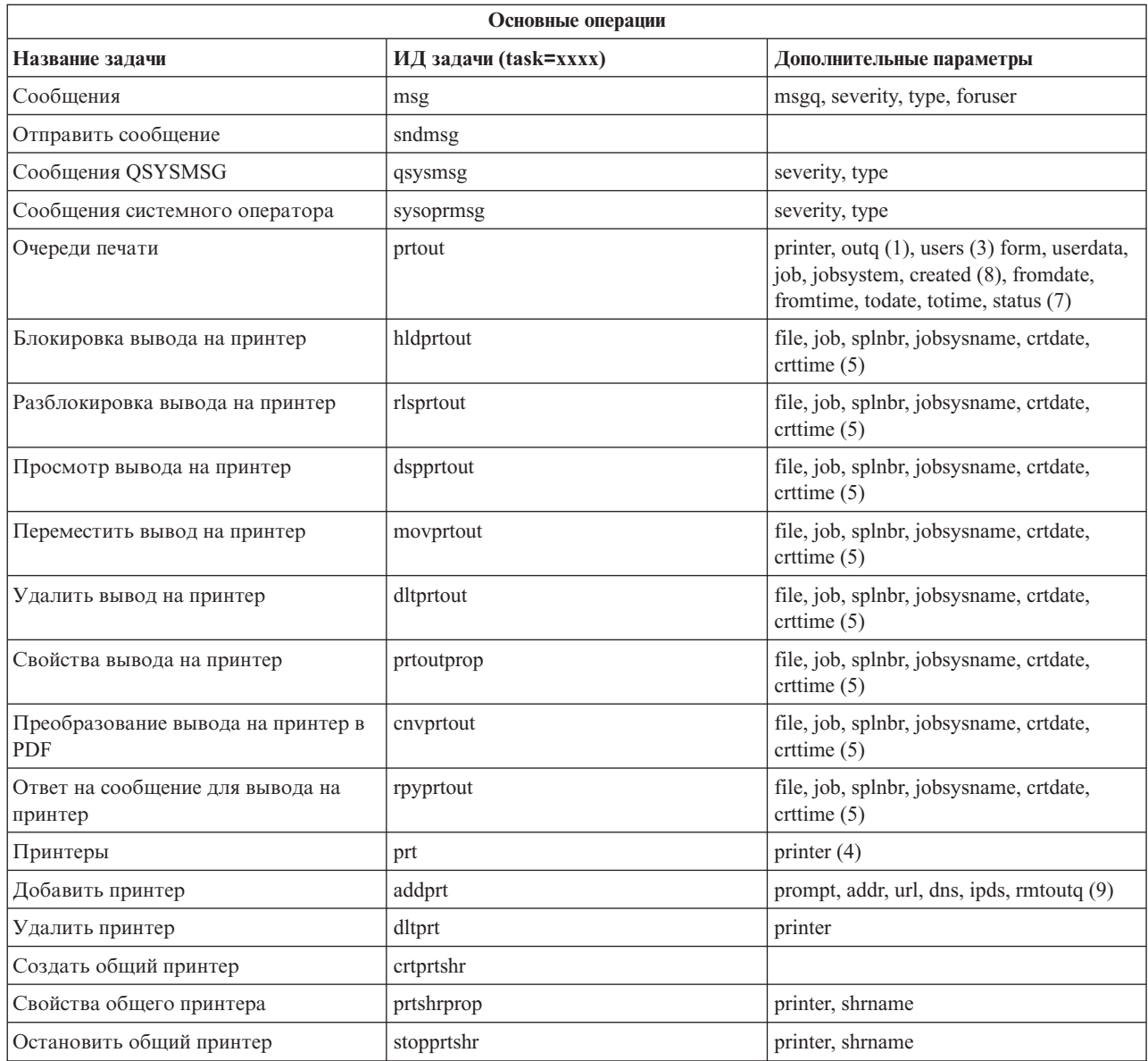

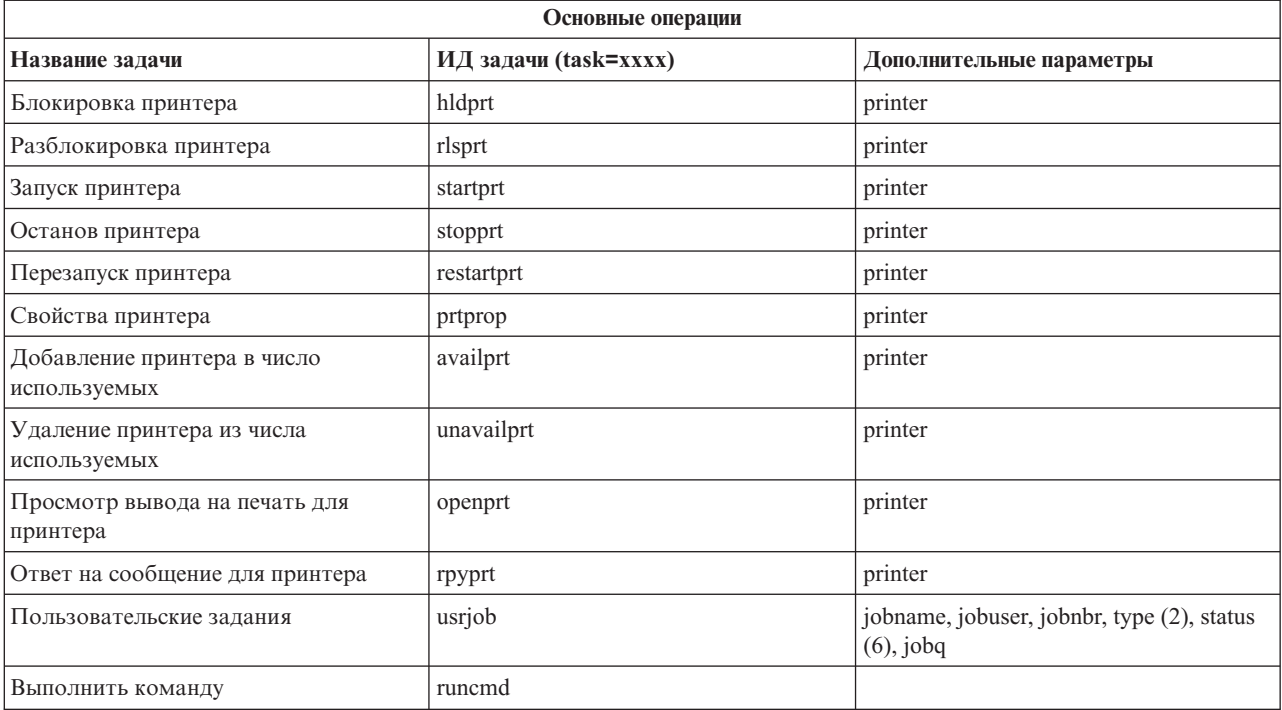

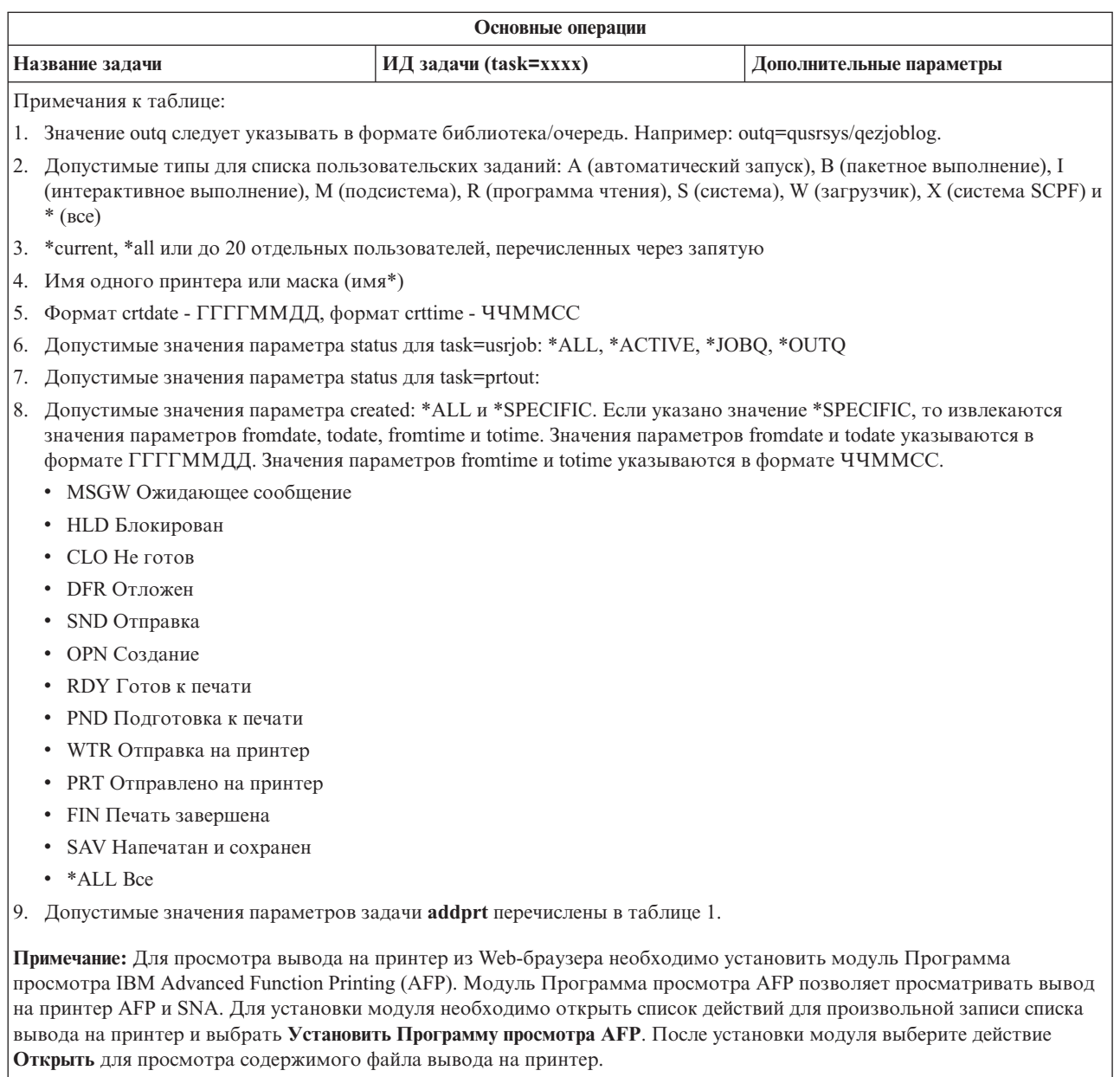

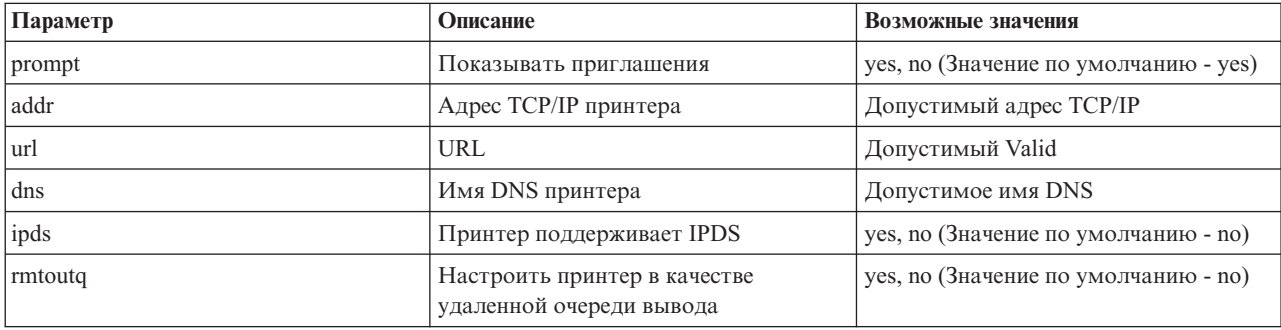

Таблица 1. Допустимые значения параметров задачи addprt

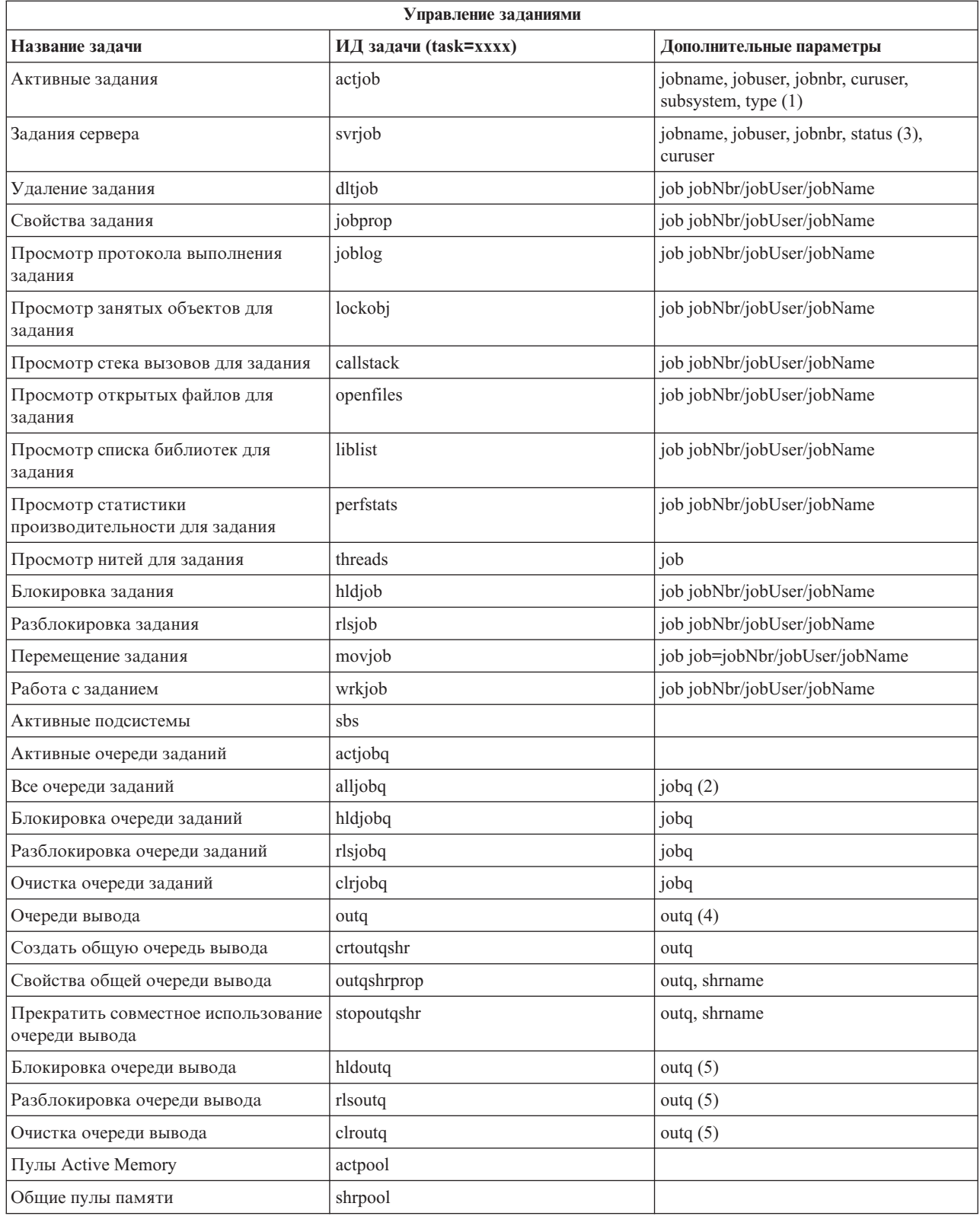

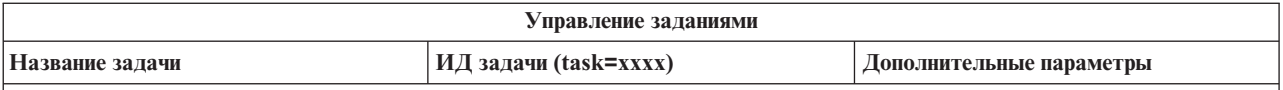

#### **Примечания к таблице:**

1. Допустимые типы для списка активных заданий: A (автоматический запуск), B (пакетное выполнение), C (связь), I (интерактивное выполнение), P (предварительный запуск) M (подсистема), R (программа чтения), S (система), W (загрузчик) и \* (все)

- 2. Значение jobq должно быть указано в формате библиотека/очередь. Например, jobq=tlk/tlkjobq, jobq=\*all/t\*.
- 3. Допустимые значения параметра status: \*ALL, \*ACTIVE, \*OUTQ
- 4. Значение outq должно быть указано в формате библиотека/очередь. Например, outq=qusrsys/qezjoblog. Кроме того, в имени очереди допустимы символы подстановки. Например, outq=\*ALL/s\* позволяет просмотреть все очереди, имена которых начинаются с символа s.
- 5. Значение outq должно быть указано в формате библиотека/очередь. Например, outq=qusrsys/qezjoblog.

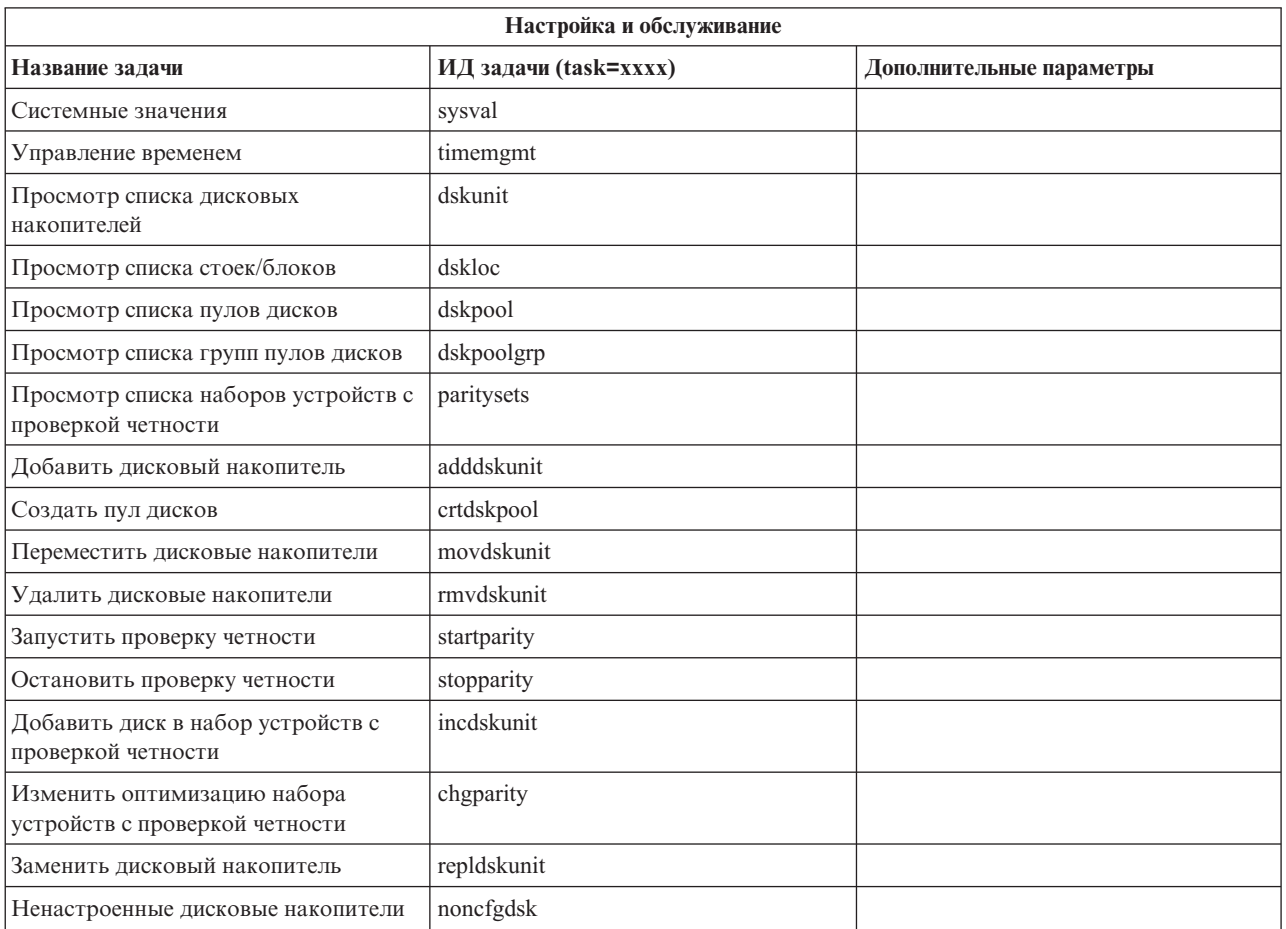

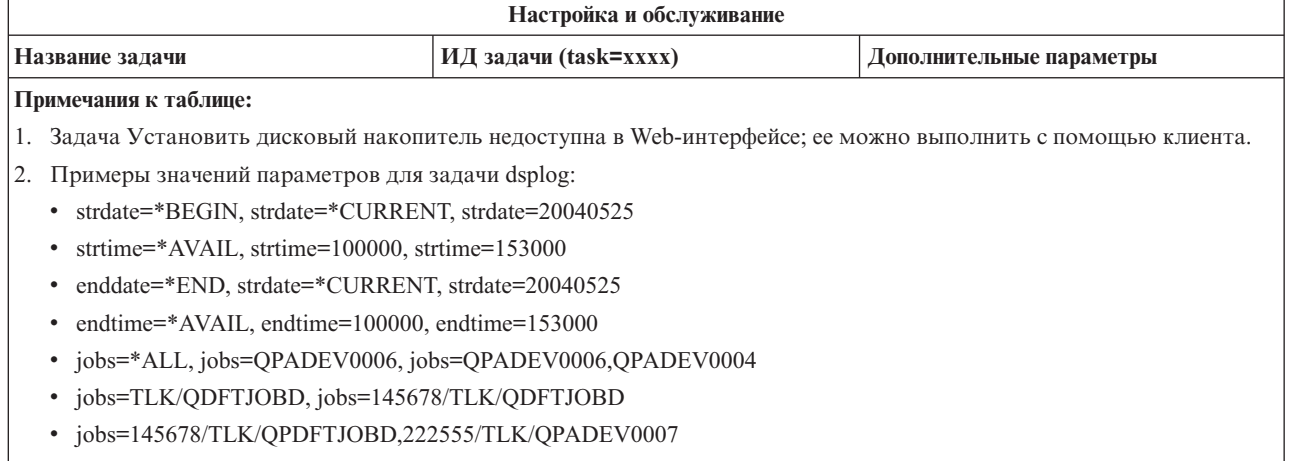

v msgids=\*ALL, msgids=CPF3345, msgids=CPF1124, CPF1164

Формат strdate - ГГГГММДД, формат strtime - ЧЧММСС.

Формат enddate - ГГГГММДД, формат endtime - ЧЧММСС.

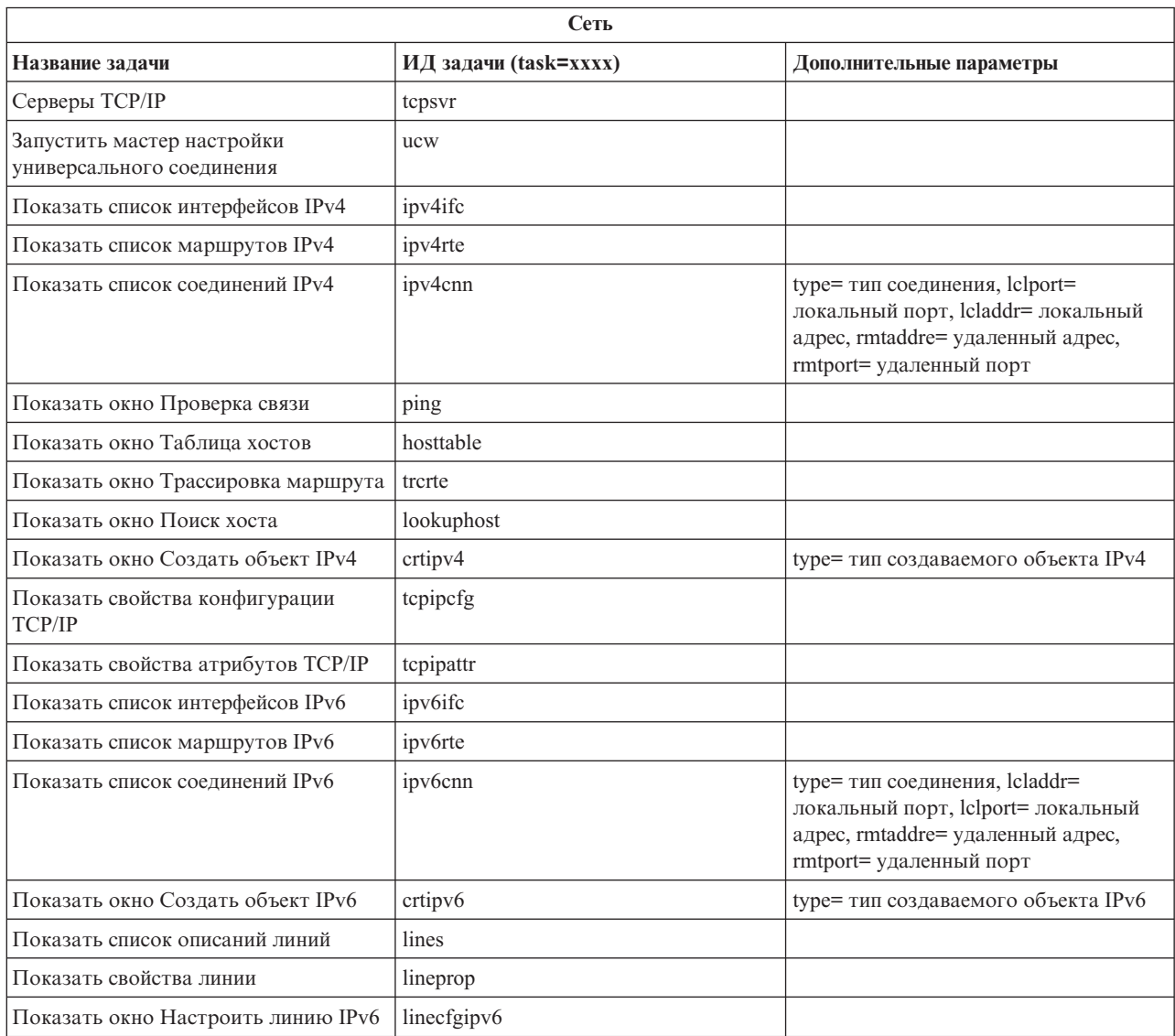

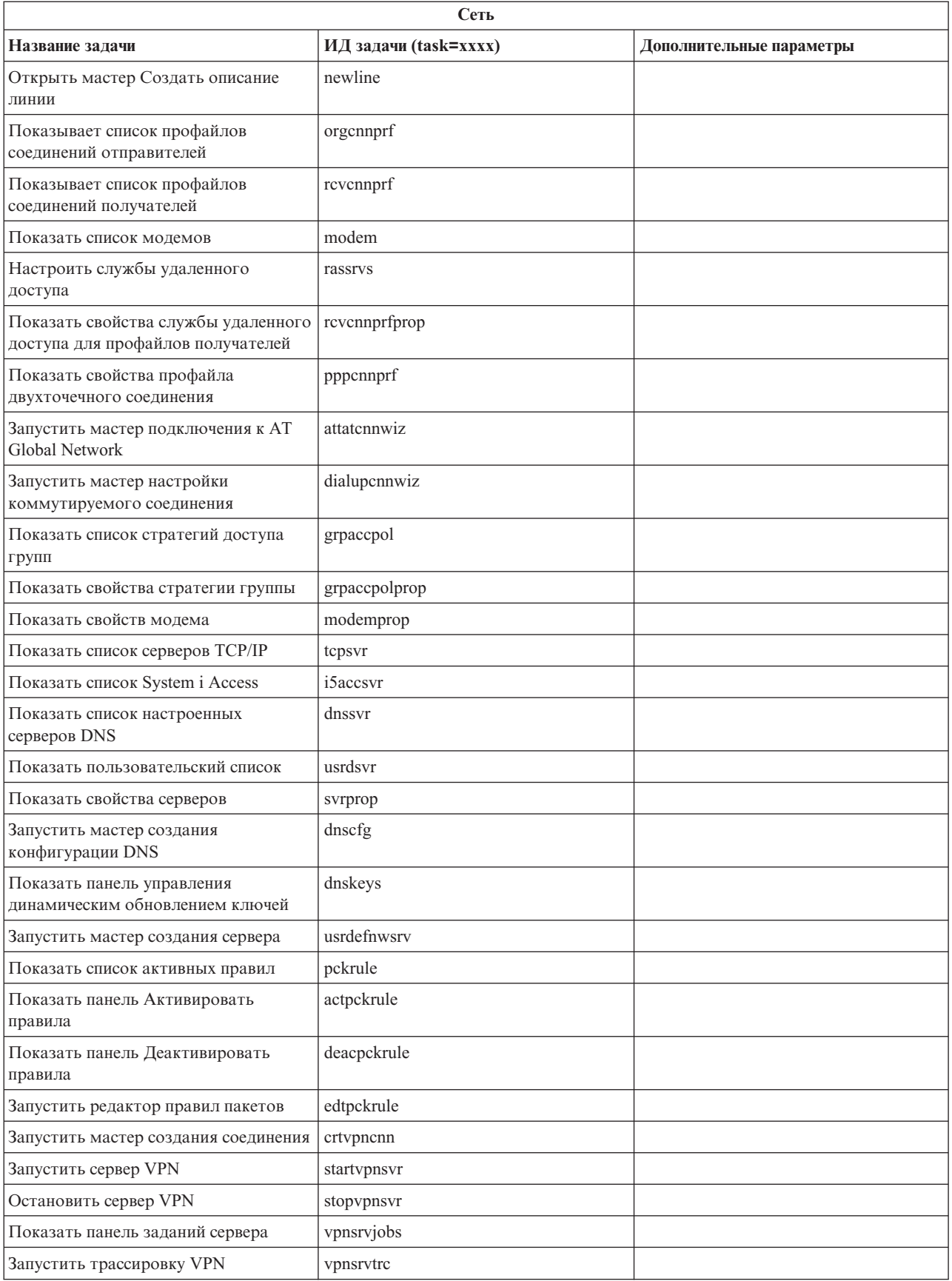

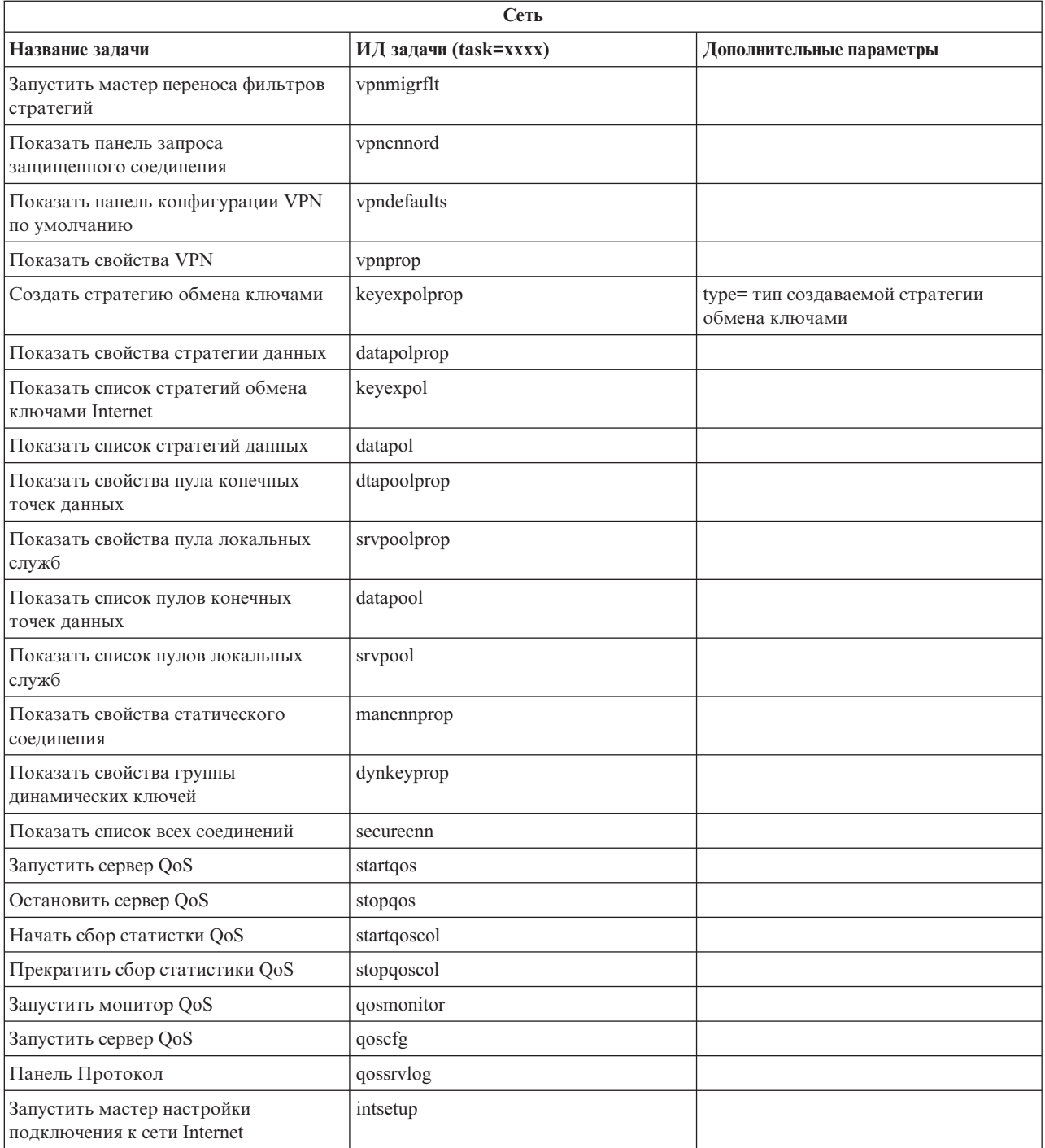

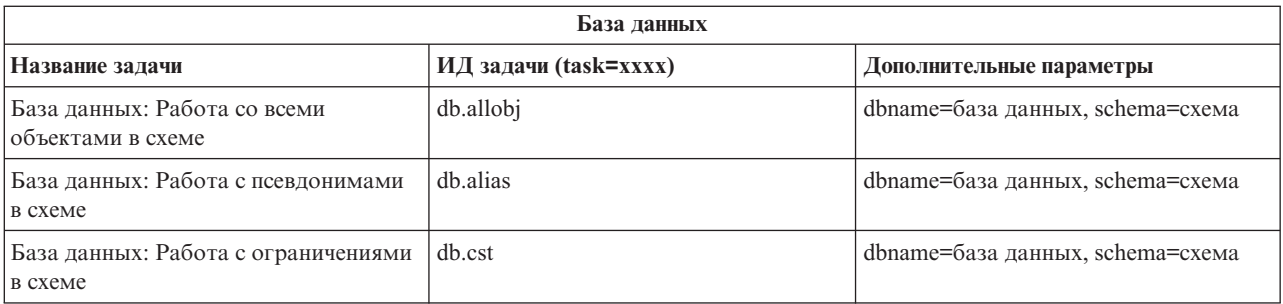

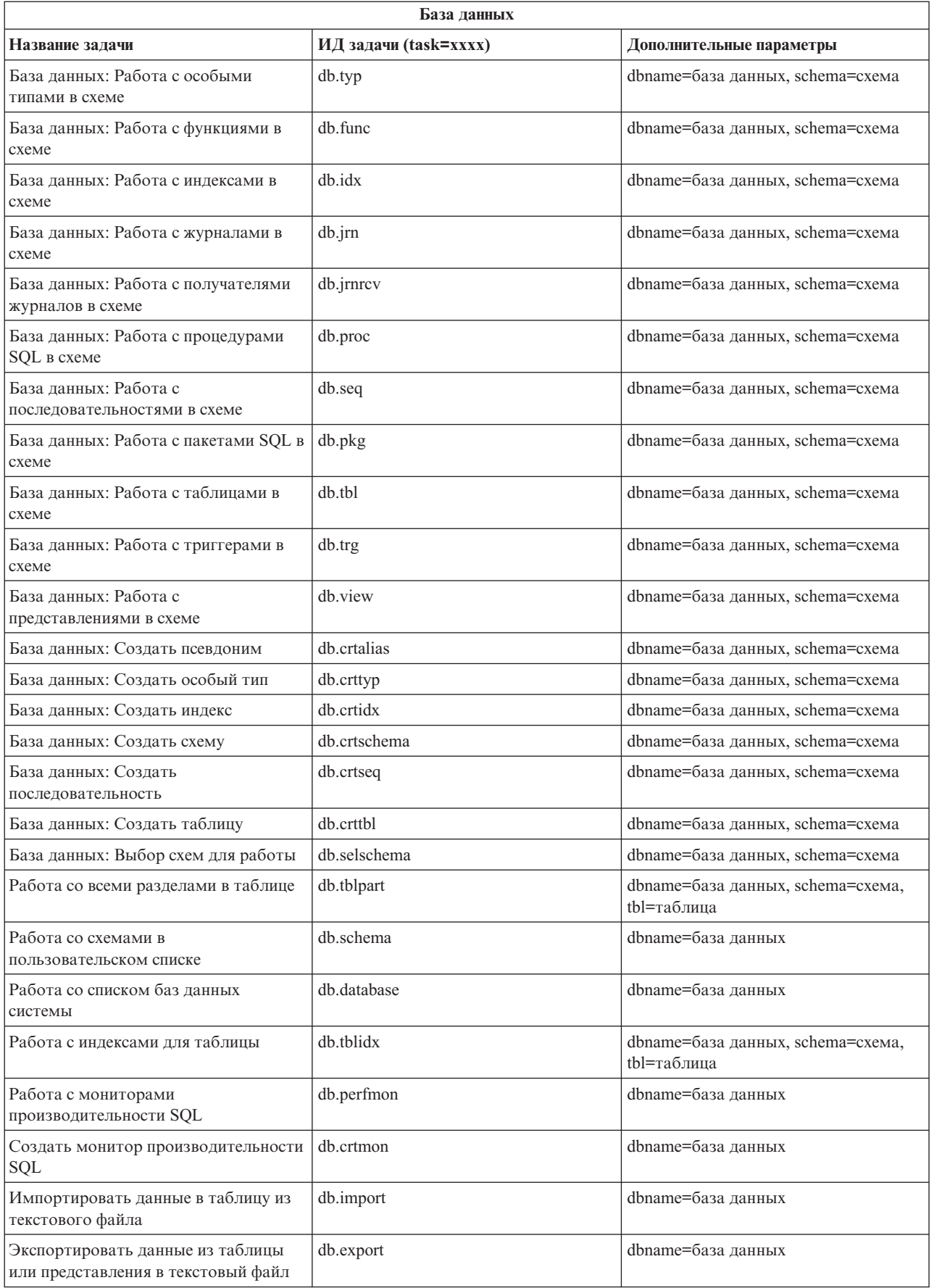

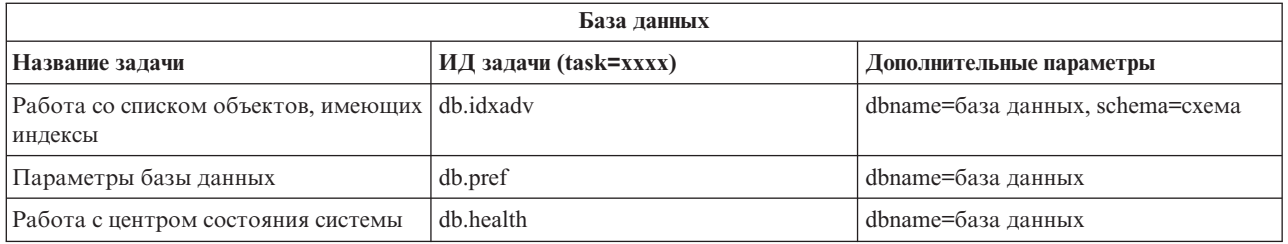

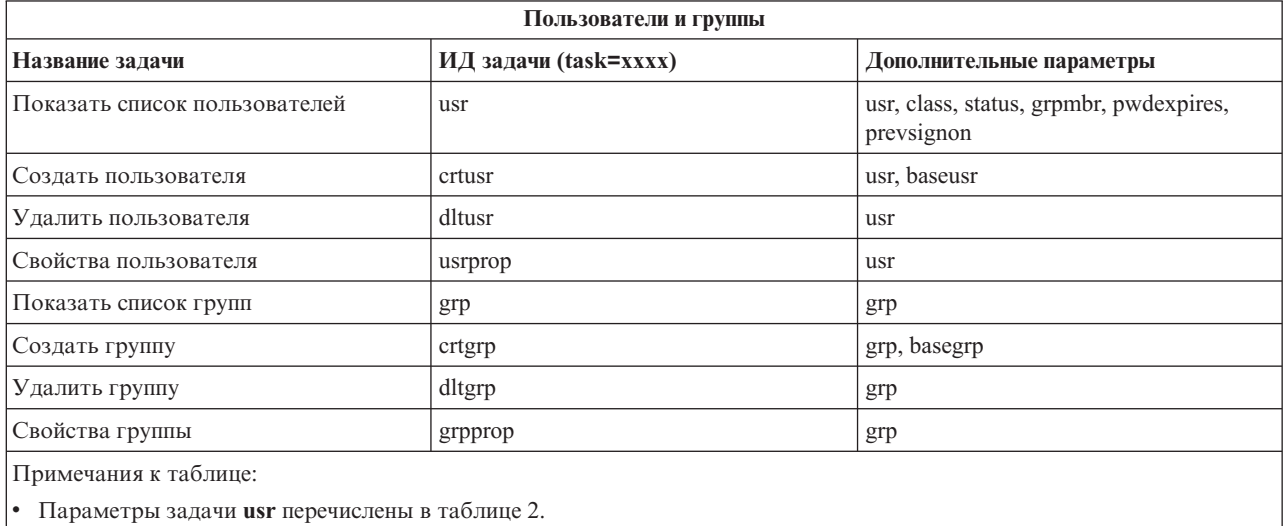

v Параметры задачи **grp** перечислены в таблице 3.

## *Таблица 2. Параметры задачи* **usr**

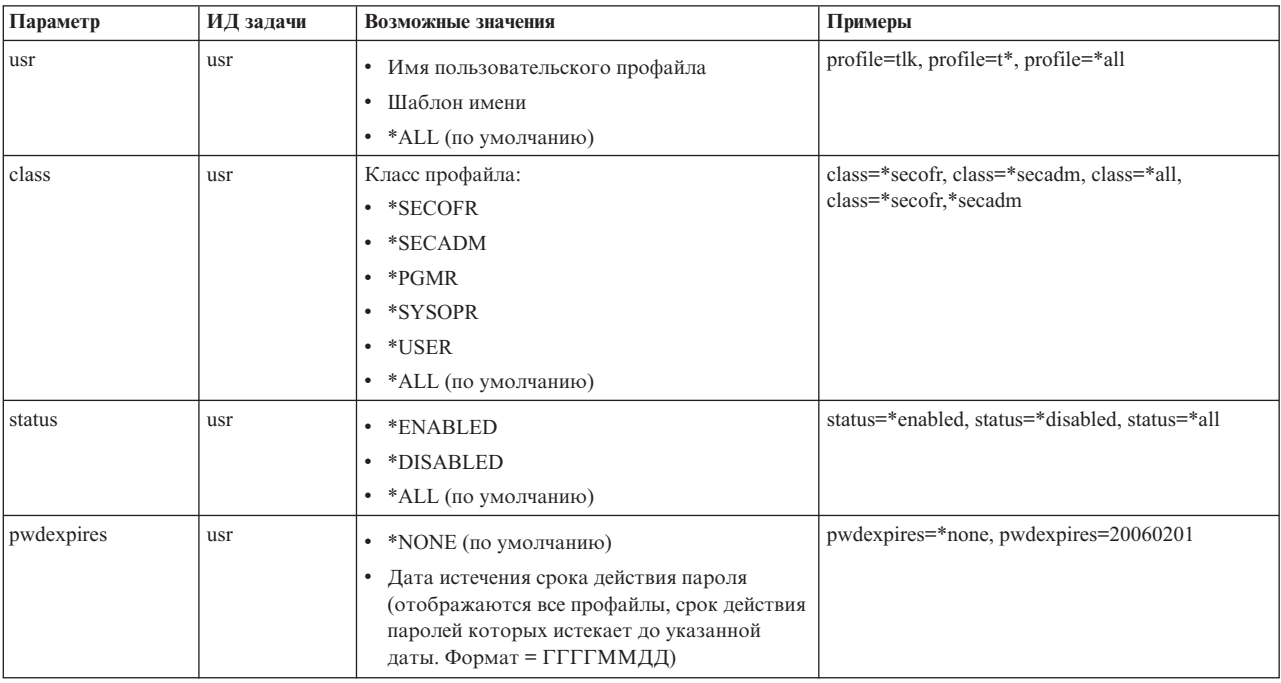

| Параметр   | ИД задачи | Возможные значения                                                                                                    | Примеры                                                              |
|------------|-----------|----------------------------------------------------------------------------------------------------|----------------------------------------------------------------------|
| prevsignon | usr       | *NONE (по умолчанию)<br>Дата предыдущего входа в систему<br>(отображаются все пользователи, которые<br>не входили в систему с указанной даты.<br>Формат = ГГГГММДД)<br>Дата предыдущего входа в систему<br>(отображаются все пользователи, которые<br>входили в систему с указанной даты.<br>Формат = >ГГГГММДД) | prevsignon=*none, prevsignon=<20050101,<br>$prevsignon = > 20050101$ |

*Таблица 2. Параметры задачи* **usr** *(продолжение)*

# *Таблица 3. Параметры задачи* **grp**

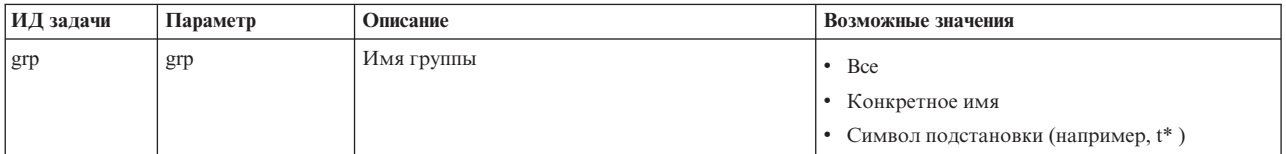

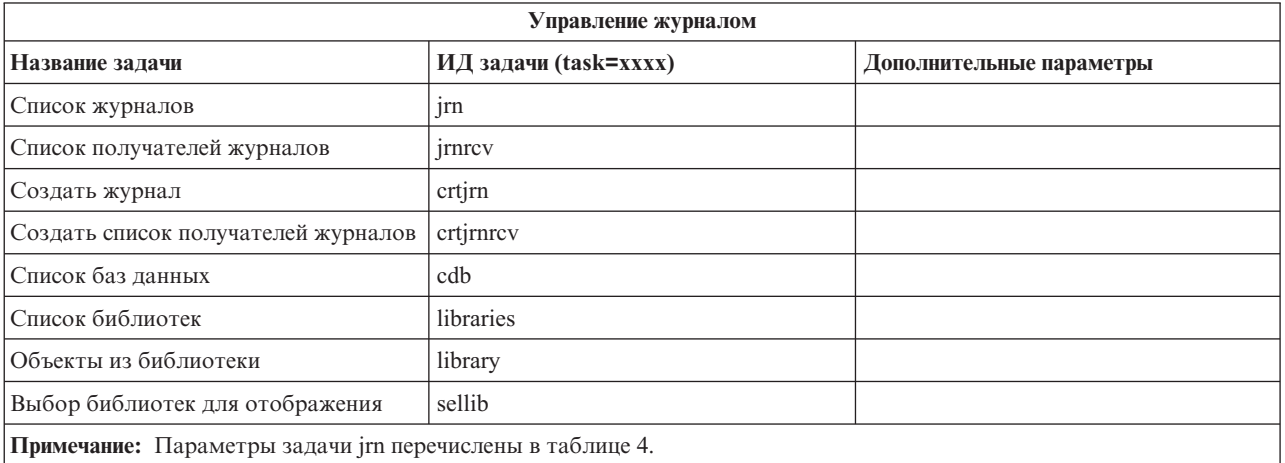

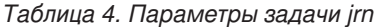

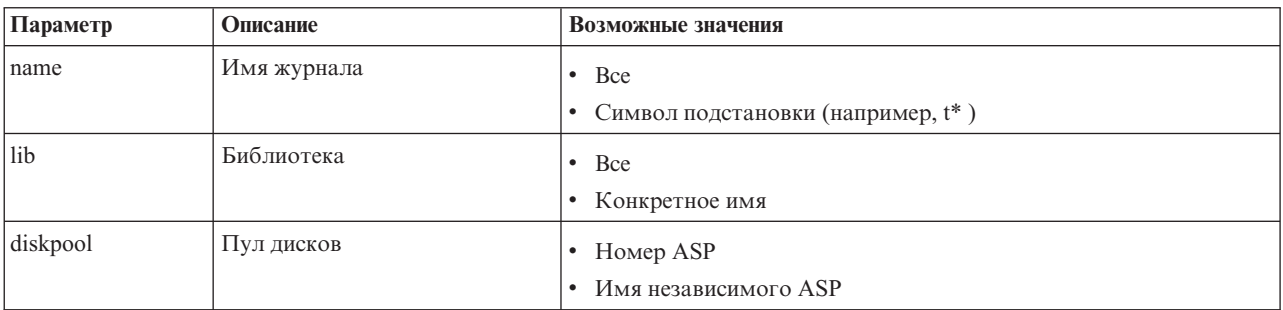

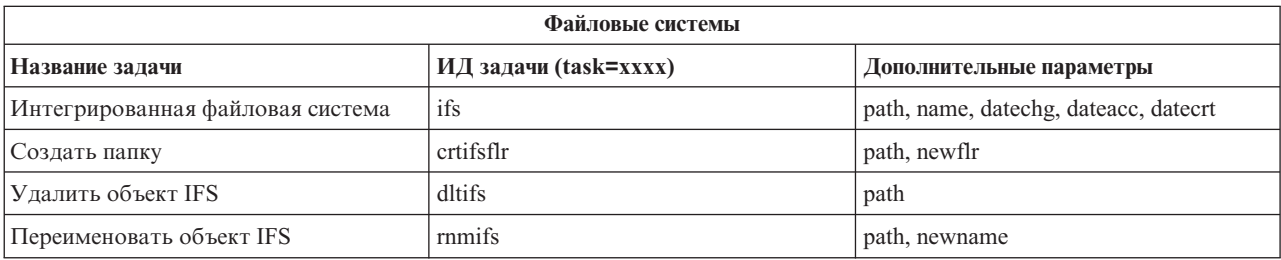

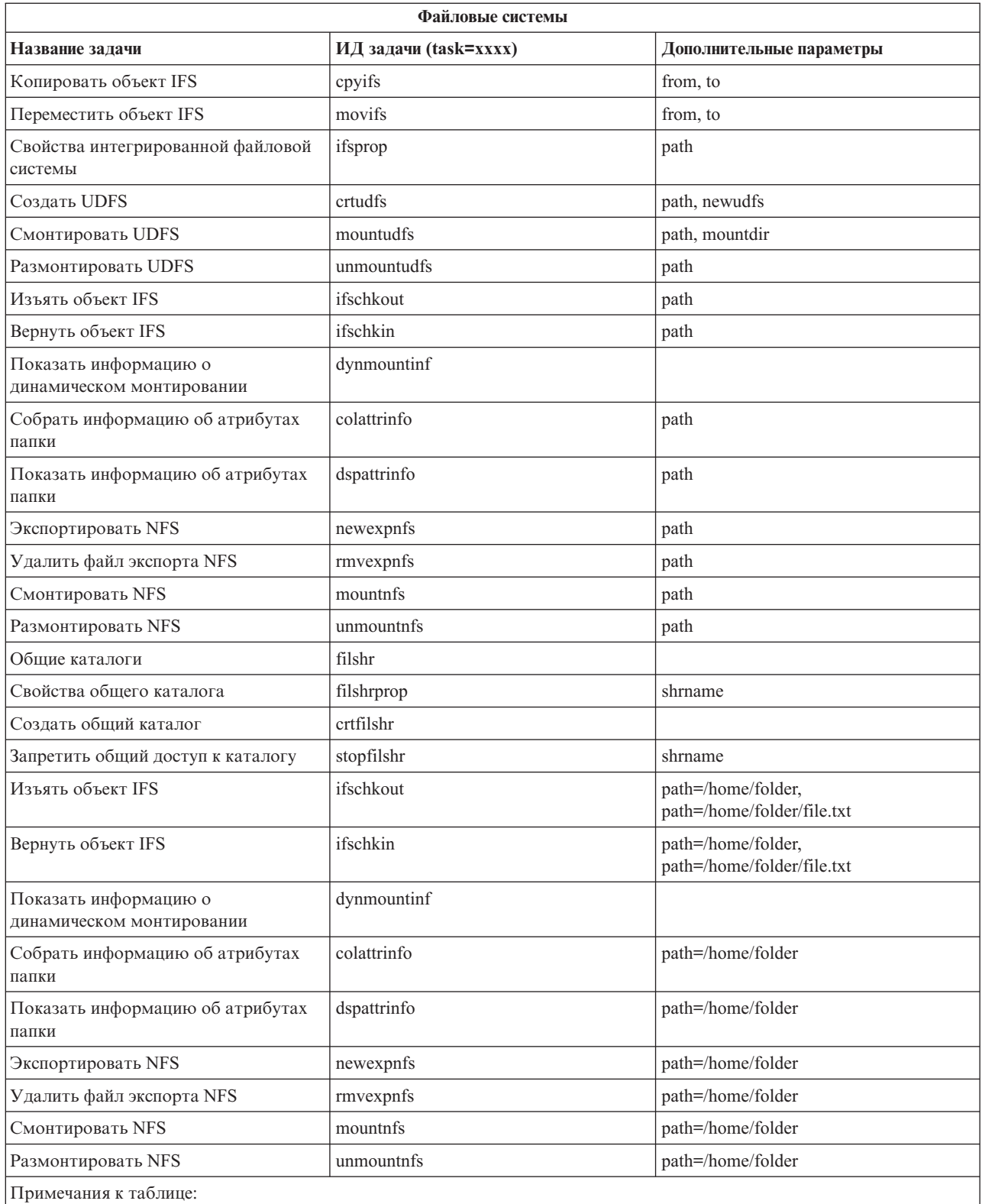

• Параметры задачи ifs перечислены в таблице 5.

• Если для задачи ifs указан путь QSYS.LIB, то параметр dateacc игнорируется, поскольку он недопустим для объектов QSYS.

*Таблица 5. Параметры задачи ifs*

| ИД задачи | Параметр                    | Возможные значения                                                                                                    | Примеры                                                                                                    |
|-----------|-----------------------------|----------------------------------------------------------------------------------------------------|----------------------------------------------------------------------------------------------------|
| ifs       | path (необязательный)       | ٠<br>Полный путь IFS к каталогу, содержимое<br>которого требуется просмотреть.<br>• Если значение не указано, то<br>отображаются файловые системы IFS.                                                                                                    | path=/home/mbrandt                                                                                                 |
| ifs       | name (необязательный)       | *.* (по умолчанию)<br>• Шаблон имени (отображаются только<br>элементы, имена которых совпадают с<br>указанным шаблоном)                                                                                                    | • name= $\ast$ . $\ast$<br>• name=m*                                                                               |
| ifs       | datechg<br>(необязательный) | *NONE (по умолчанию)<br>Дата изменения объекта (отображаются<br>все объекты, измененные после указанной<br>даты). Формат = >ГГГГММДД)<br>Дата изменения объекта (отображаются<br>все объекты, которые не изменялись после<br>указанной даты). Формат =<br><ГГГГММДД)                             | • datechg=*none<br>datechg=>20060426<br>$\bullet$<br>datechg= $<$ 20060426                                         |
| ifs       | dateacc<br>(необязательный) | *NONE (по умолчанию)<br>٠<br>Дата обращения к объекту (отображаются<br>все объекты, которые использовались<br>после указанной даты). Формат =<br>>ГГГГММДД)<br>Дата обращения к объекту (отображаются<br>все объекты, которые не использовались<br>после указанной даты). Формат =<br><ГГГГММДД) | • dateacc=*none<br>dateacc=>20060415<br>dateacc=<20060415                                                          |
| ifs       | datecrt<br>(необязательный) | *NONE (по умолчанию)<br>Дата создания объекта (отображаются все<br>объекты, созданные до указанной даты).<br>Формат = < ГГГГММДД)<br>Дата создания объекта (отображаются все<br>объекты, созданные после указанной<br>даты). Формат = > ГГГГММДД)                                                | • datecrt=*none<br>datecrt=<20050826<br>datecrt=>20050826                                                          |
| crtifsflr | path (обязательный)         | ٠<br>Полный путь IFS к каталогу, в котором<br>требуется создать папку.                                                                                                    | • path=/home/mbrandt                                                                                               |
| crtifsflr | newflr<br>(необязательный)  | • Имя (без пути) новой папки.                                                                                                    | $\bullet$ newflr = mynewdir                                                                                        |
| dltifs    | path (обязательный)         | • Полный путь IFS к объекту, который<br>требуется удалить.                                                                                                    | path=/home/mbrandt/file.txt<br>path=/home/mbrandt/mydir (вместе с<br>каталогом удаляется все его содержимое)       |
| rnmifs    | path (обязательный)         | Полный путь IFS к объекту, который<br>٠<br>требуется переименовать.                                                                                                    | path=/home/mbrandt/file.txt<br>path=/home/mbrandt/mydir                                                            |
| rnmifs    | newname<br>(необязательный) | Новое имя объекта (без пути).<br>٠                                                                                                    | $\bullet$<br>newname=renamedfile.txt<br>newname=renameddir                                                         |
| cpyifs    | from (обязательный)         | Полный путь IFS к объекту, который<br>требуется скопировать.                                                                                                    | from=/home/mbrandt/file.txt<br>from=/home/mbrandt/mydir (вместе с<br>каталогом копируется все его содержимое)      |
| cpyifs    | to (необязательный)         | Полный путь IFS к целевой папке или<br>٠<br>файловой системе для копирования<br>объектов IFS.                                                                                                    | • to=/QOpenSys to=/home/mbrandt/anotherdir                                                                         |
| movifs    | from (обязательный)         | • Полный путь IFS к объекту, который<br>требуется переместить.                                                                                                    | from=/home/mbrandt/file.txt<br>from=/home/mbrandt/mydir (вместе с<br>каталогом перемещается все его<br>содержимое) |

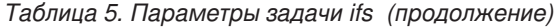

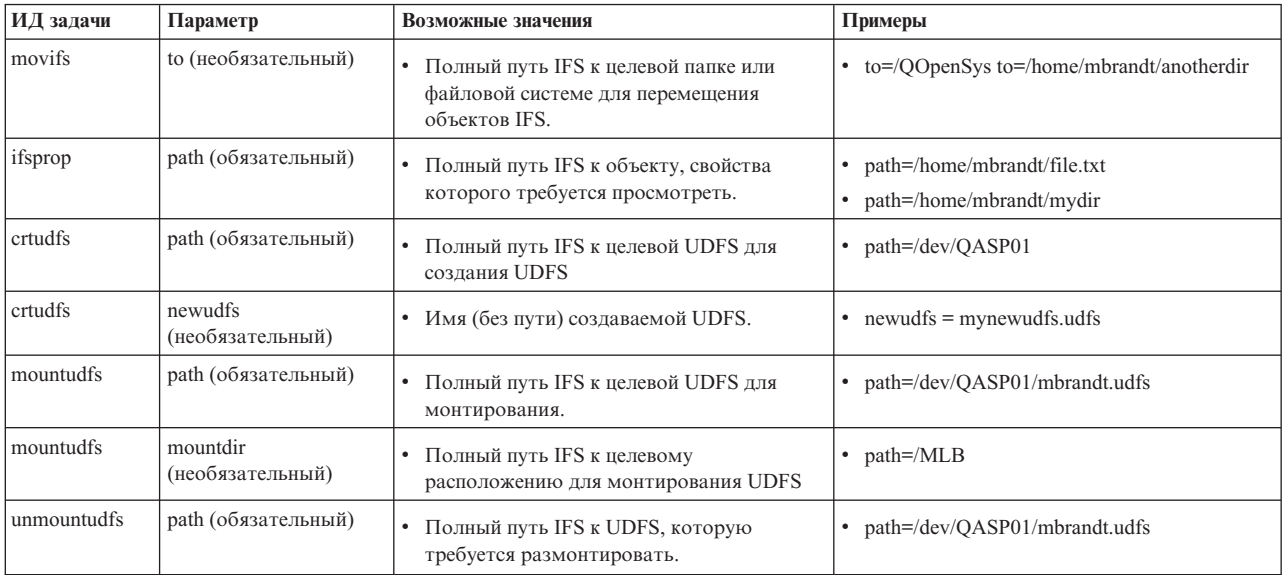

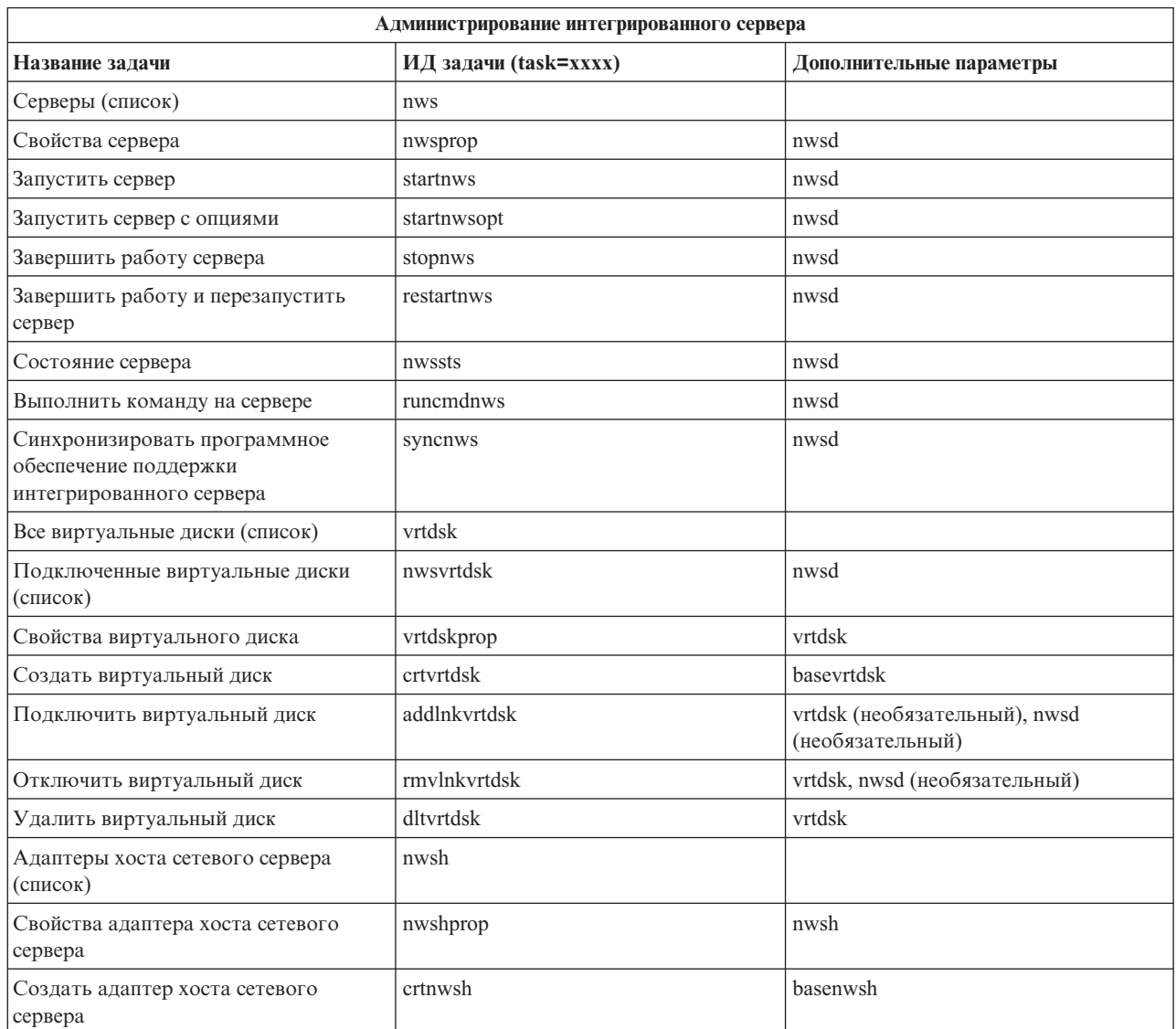

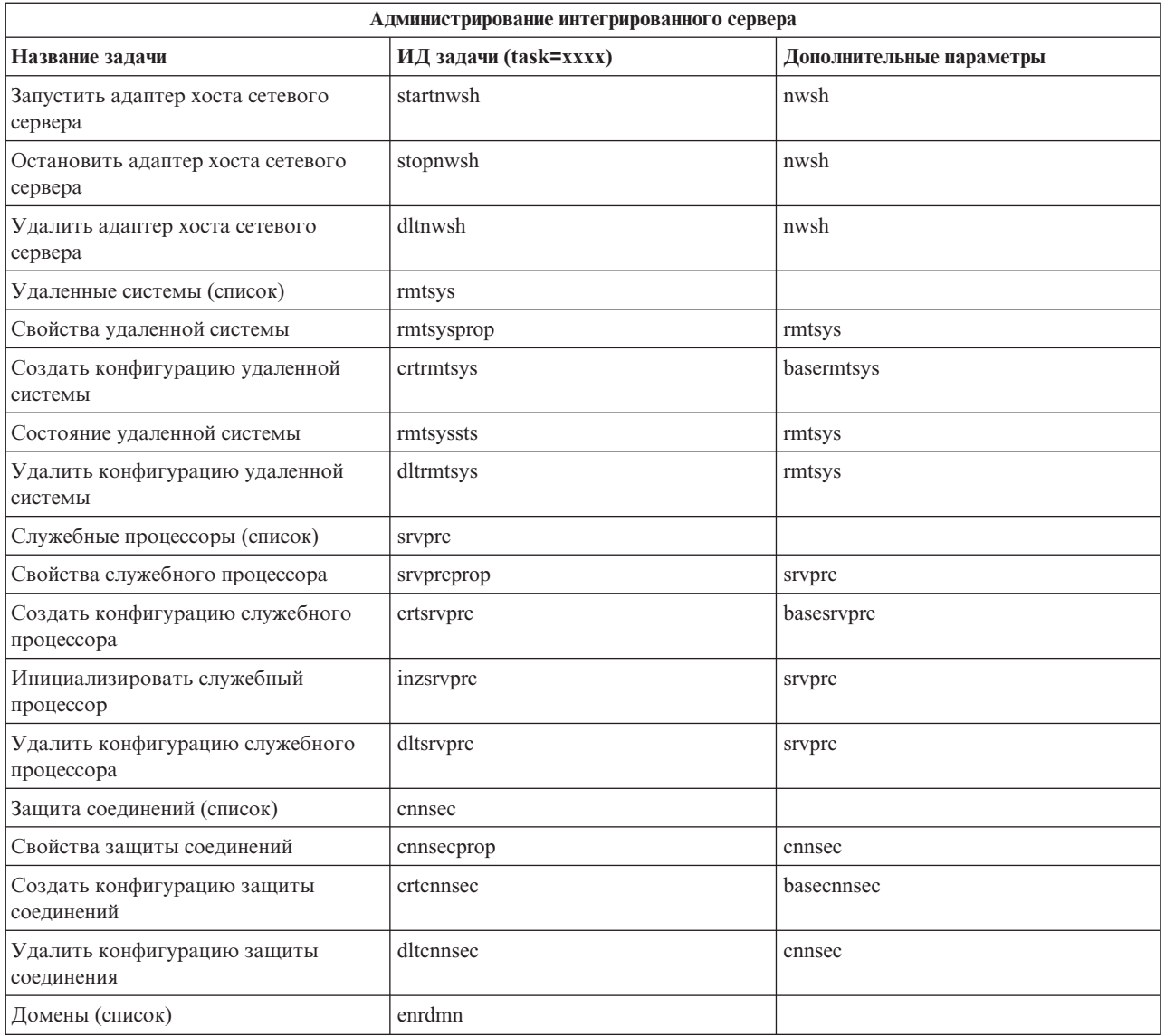

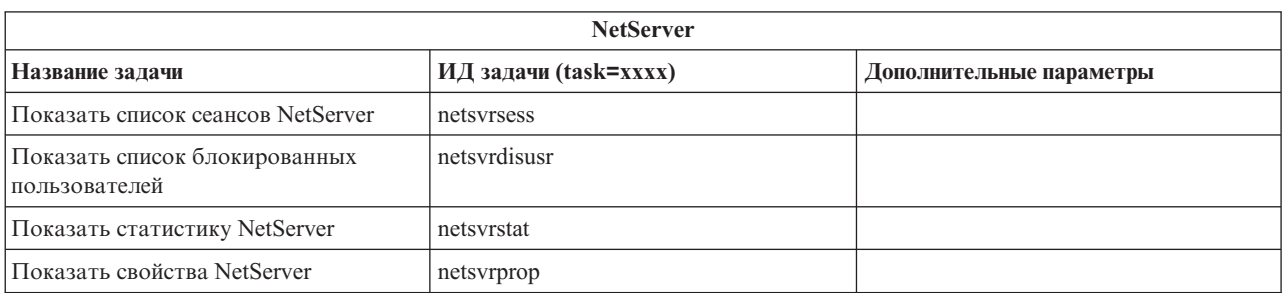

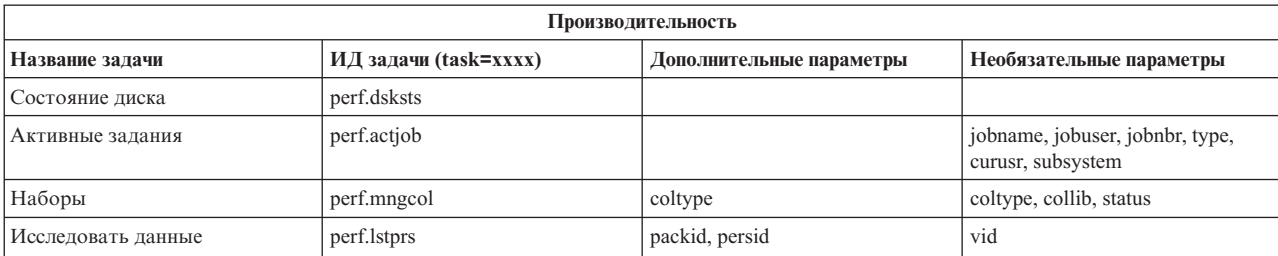

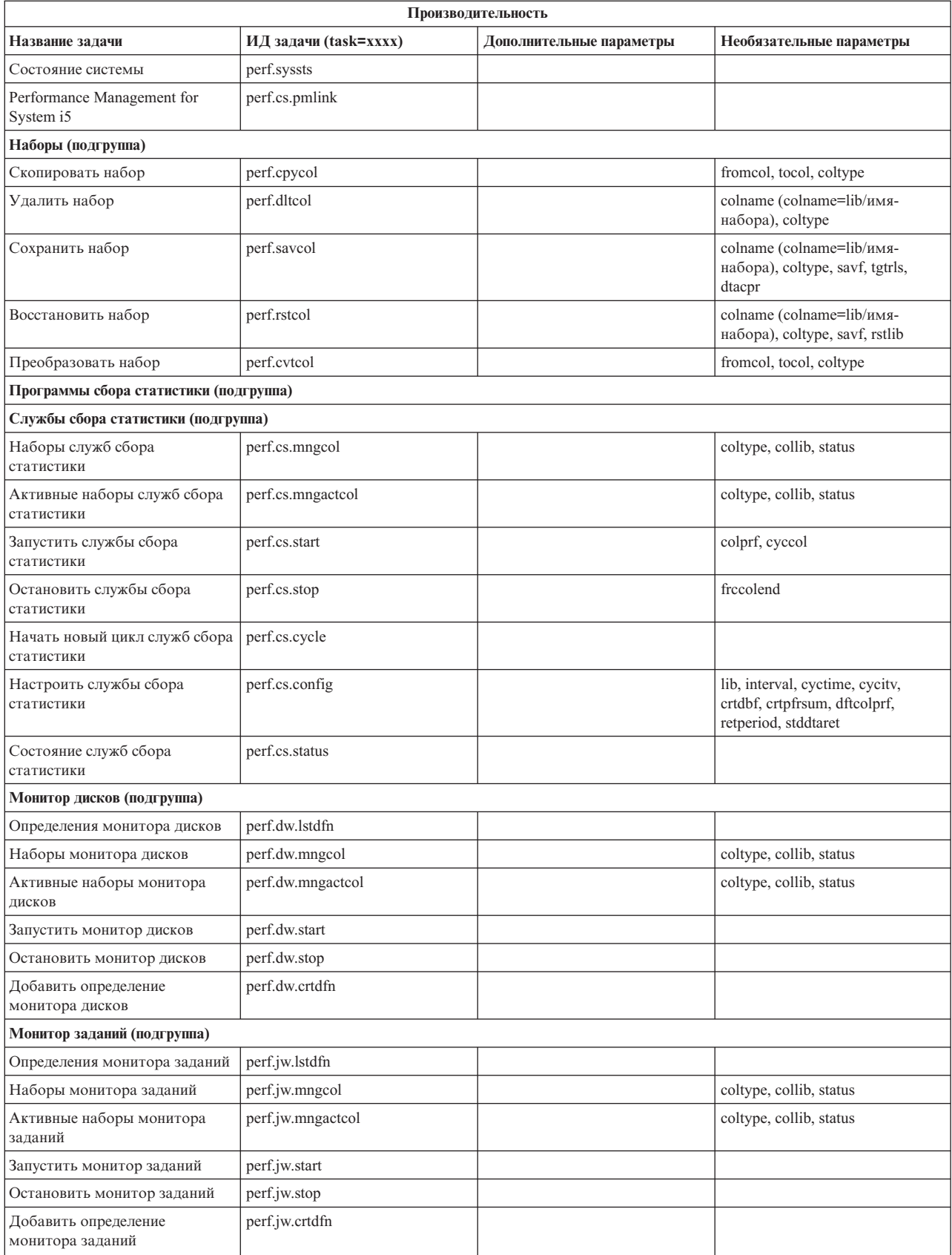

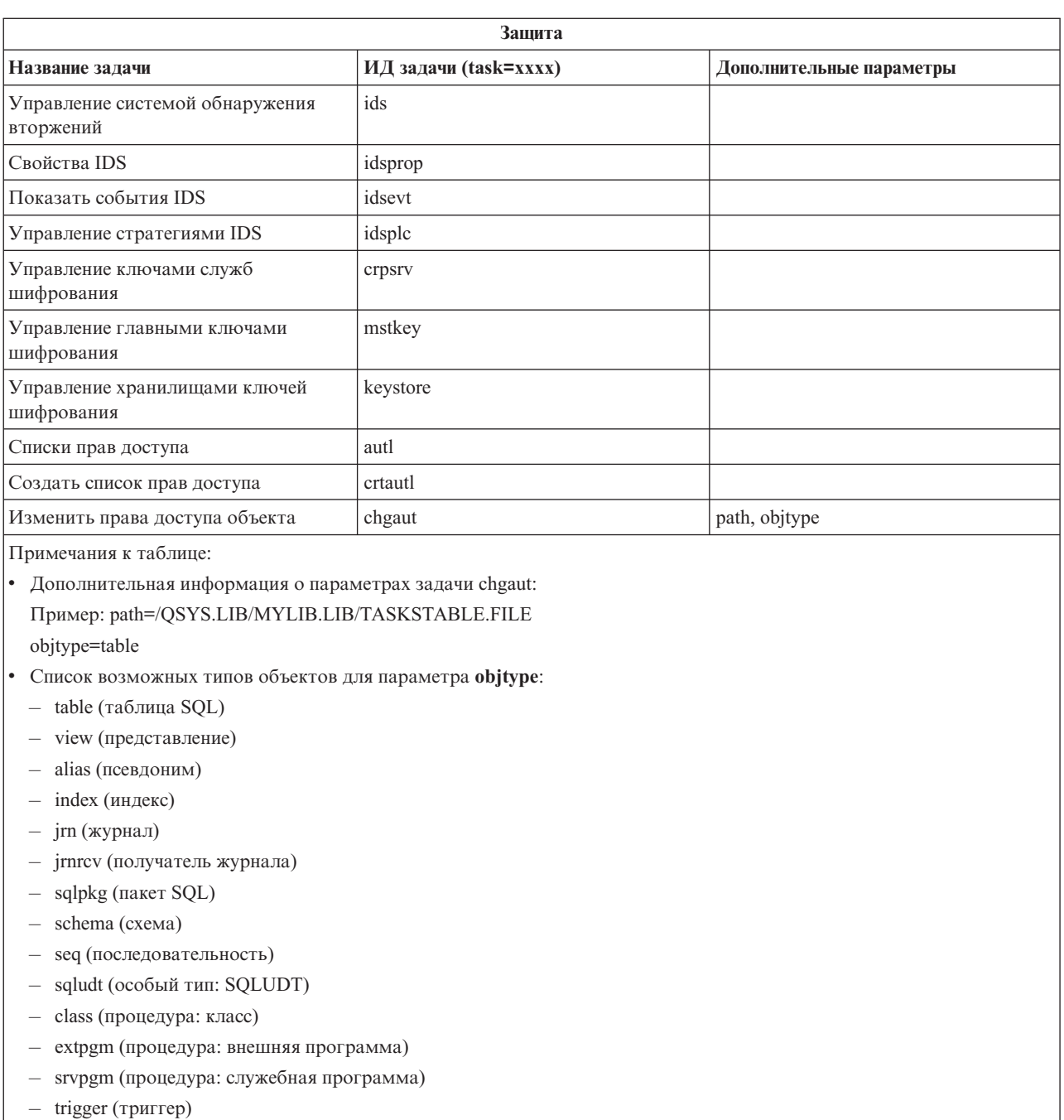

- proc (процедура: внешняя или SQL)
- func (функция: внешняя, SQL, или производная)
- $-$  constr (ограничение)

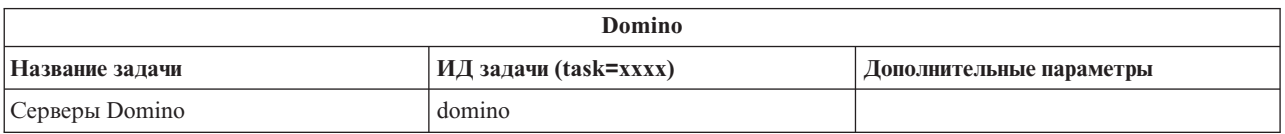

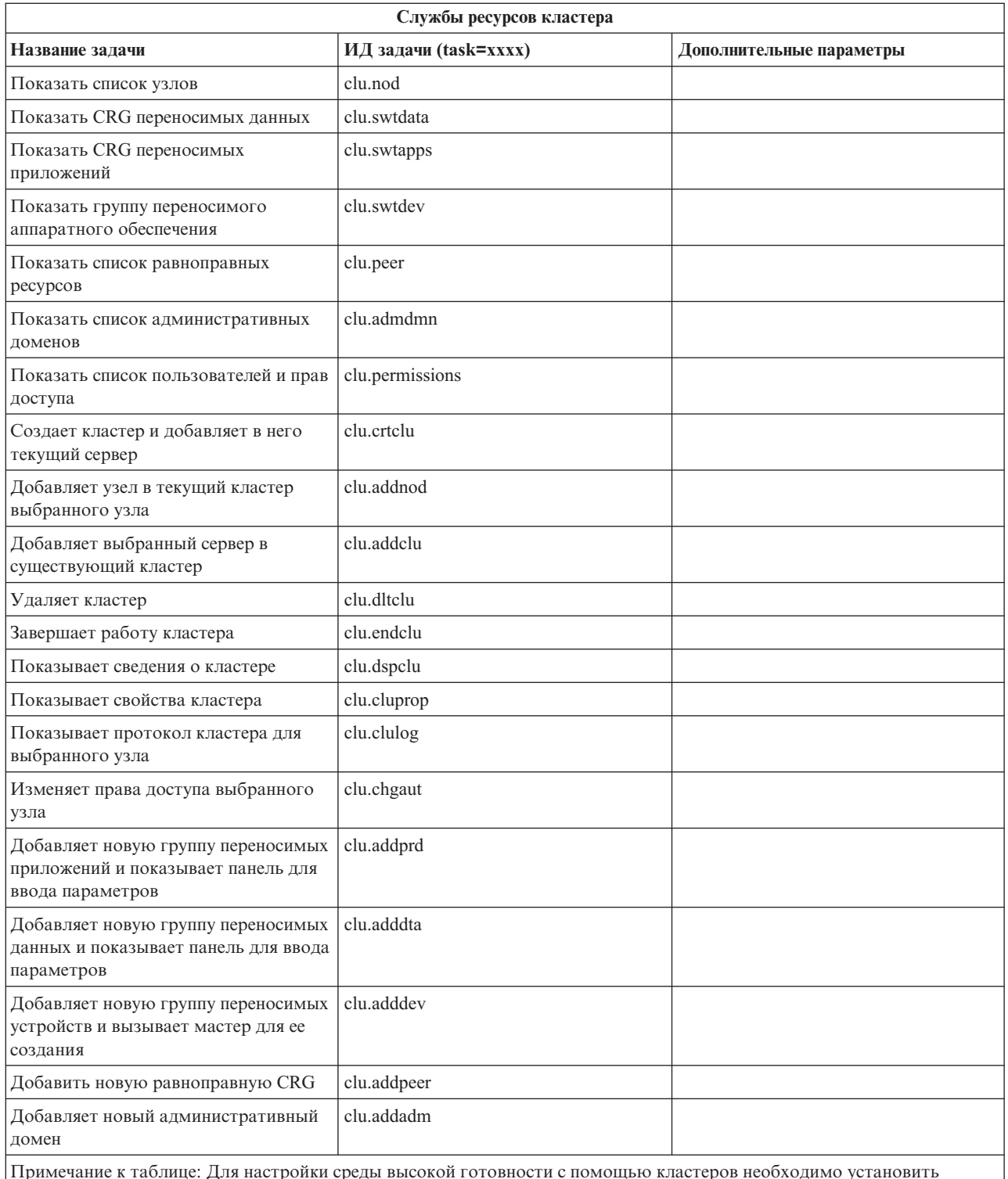

Примечание к таблице: Для настройки среды высокой готовности с помощью кластеров необходимо установить лицензионную программу IBM System i High Availability Solutions Manager на каждой модели System i, входящей в состав среды высокой готовности.

## **Понятия, связанные с данным**

"Работа с [задачами](#page-18-0) System i Navigator для Web" на стр. 13

К отдельным функциям System i Navigator можно обратиться с помощью Web-браузера. Такие функции аналогичны функциям клиента, но отличаются от них некоторыми особенностями навигации и выполнения действий.

<span id="page-42-0"></span>"Работа со списками System i Navigator с помощью Web-браузера"

Несмотря на то, что с помощью Web-браузера можно обращаться к тем же функциям System i Navigator, что и при работе с клиентом, Web-интерфейс несколько отличается от интерфейса установленного клиента.

# **Работа со списками System i Navigator с помощью Web-браузера**

Несмотря на то, что с помощью Web-браузера можно обращаться к тем же функциям System i Navigator, что и при работе с клиентом, Web-интерфейс несколько отличается от интерфейса установленного клиента.

В этом разделе приведены инструкции по выполнению задач и функций System i Navigator с помощью Web-браузера, а также советы по изменению способа отображения элементов System i Navigator.

**Примечание:** После завершения работы с интерфейсом Задачи System i Navigator для Web нужно обязательно выходить из системы. При этом система может закрыть используемые соединения и освободить ресурсы, что позволит другим приложениям получить в свое распоряжение больший объем памяти.

# **Выполнение действий над списком System i Navigator**

Действия над списком System i Navigator можно выполнить на одном из следующих уровней:

#### **Список**

Операции, применяемые к списку System i Navigator, такие как **Включение** и **Столбцы**, доступны в меню **Выбор операции** над списком. Выберите операцию и нажмите **Выполнить** для ее выполнения. Выбор каких-либо объектов в списке перед этим не требуется.

#### **Один объект**

Для выполнения операции над одним объектом списка щелкните на значке меню рядом с объектом. Откроется контекстное меню, в котором можно выбрать нужное действие.

#### **Несколько объектов**

Для выполнения операции над несколькими объектами списка выберите их включением переключателей слева от них. Выбранные объекты будут выделены. Выполните одно из следующих действий:

- v Выберите операцию в поле **Выбор операции** над списком и нажмите кнопку **Выполнить**.
- Щелкните на значке меню рядом с одним из выделенных объектов. Откроется контекстное меню, в котором можно выбрать нужное действие.

#### **Все объекты списка**

Для выполнения операции над всеми объектами списка щелкните на значке **Выбрать все** над списком, а затем щелкните на значке меню рядом с любым объектом из списка. Откроется контекстное меню, в котором можно выбрать нужное действие.

# **Функции таблицы, доступные через Web**

С помощью Web-браузера доступны следующие функции таблицы:

**Поиск** Функция поиска Web-таблицы обладает большими возможностями по сравнению с функцией поиска клиента System i Navigator. Web-таблица позволяет выполнить следующие действия:

- Указать следующие условия: Содержит, Начинается с, Оканчивается на, Точное совпадение
- Ограничить область поиска конкретным столбцом, либо выполнить поиск по всем столбцам
- Выбрать направление поиска
- Указать, следует ли в ходе поиска учитывать регистр
- Показать или скрыть панель инструментов поиска

### **Фильтрация**

Возможность фильтрации предусмотрена для всех списков System i Navigator для Web независимо от

того, поддерживает ли компонент, предоставляющий список, функцию включения в список. Обратите внимание, что в отличие от функции включения в список, параметры фильтров не сохраняются для последующих сеансов работы со списками. Функция фильтрации поддерживает следующие операции:

- Фильтрация по одному или более столбцам списка
- Поддержка следующих условий для столбцов с текстовым значением (для каждого из них доступен параметр учета регистра):
	- Содержит
	- Начинается с
	- Оканчивается на
- Поддержка следующих условий для столбцов числовым значением:
	- Все числа
	- Числа меньше ххх
	- Числа не больше ххх
	- Числа больше ххх
	- Числа не меньше ххх
	- Числа равные ххх
	- Числа не равные ххх
	- Числа от ххх до ууу
	- Числа от ххх до ууу включительно

#### Сортировка

Встроенная функция сортировки позволяет выполнить следующие действия:

- Сортировка по нескольким столбцам (до трех)
- Сортировка по возрастанию или по убыванию

#### Навигация по списку

Web-таблица поддерживает следующие функции, обеспечивающие простую навигацию по списку:

- Кнопки перехода к следующему и предыдущему объекту списка
- Переход к определенной странице списка
- Развертывание и свертывание всего списка

Примечание: Для изменения числа записей списка, отображаемых на одной странице, воспользуйтесь параметром Размер таблицы (&table-size).

#### Добавление и удаление отметок выбора для всех объектов в списке

Выбрать или отменить выбор всех объектов списка можно с помощью соответствующих кнопок панели инструментов над web-таблицей.

#### Понятия, связанные с данным

"Работа с задачами System i Navigator для Web" на стр. 13

К отдельным функциям System i Navigator можно обратиться с помощью Web-браузера. Такие функции аналогичны функциям клиента, но отличаются от них некоторыми особенностями навигации и выполнения действий.

#### Ссылки, связанные с данной

"Параметры URL и доступные Web-задачи System i Navigator" на стр. 16

Предопределенные параметры и сокращения URL позволяют создавать уникальные URL для работы с различными Web-задачами System i Navigator.

# <span id="page-44-0"></span>Приложение. Примечания

Настоящая документация была разработана для продуктов и услуг, предлагаемых на территории США.

ІВМ может не предлагать продукты и услуги, упомянутые в этом документе, в других странах. Информацию о продуктах и услугах, предлагаемых в вашей стране, вы можете получить в местном представительстве IBM. Ссылка на продукт, программу или услугу IBM не означает, что может применяться только этот продукт, программа или услуга IBM. Вместо них можно использовать любые другие функционально эквивалентные продукты, программы или услуги, не нарушающие прав IBM на интеллектуальную собственность. Однако в этом случае ответственность за проверку работы этих продуктов, программ и услуг возлагается на пользователя.

IBM могут принадлежать патенты или заявки на патенты, относящиеся к материалам этого документа. Предоставление вам настоящего документа не означает предоставления каких-либо лицензий на эти патенты. Запросы на приобретение лицензий можно отправлять по следующему адресу:

**IBM** Director of Licensing **IBM** Corporation North Castle Drive Armonk, NY 10504-1785  $U.S.A.$ 

Запросы на лицензии, связанные с информацией DBCS, следует направлять в отдел интеллектуальной собственности в местном представительстве IBM или в письменном виде по следующему адресу:

IBM World Trade Asia Corporation Licensing 2-31 Roppongi 3-chome. Minato-ku Tokyo 106-0032, Japan

Следующий абзац не относится к Великобритании, а также к другим странам, в которых это заявление противоречит местному законодательству: ФИРМА INTERNATIONAL BUSINESS MACHINES СОRРОКАТІОН ПРЕДОСТАВЛЯЕТ НАСТОЯЩУЮ ПУБЛИКАЦИЮ НА УСЛОВИЯХ "КАК ЕСТЬ", БЕЗ КАКИХ-ЛИБО ЯВНЫХ ИЛИ ПОДРАЗУМЕВАЕМЫХ ГАРАНТИЙ, ВКЛЮЧАЯ, НО НЕ ОГРАНИЧИВАЯСЬ ЭТИМ, НЕЯВНЫЕ ГАРАНТИИ СОБЛЮДЕНИЯ ПРАВ, КОММЕРЧЕСКОЙ ЦЕННОСТИ И ПРИГОДНОСТИ ДЛЯ КАКОЙ-ЛИБО ЦЕЛИ. В некоторых странах запрещается отказ от каких-либо явных и подразумеваемых гарантий при заключении определенных договоров, поэтому данное заявление может не действовать в вашем случае.

В данной публикации могут встретиться технические неточности и типографские опечатки. В информацию периодически вносятся изменения, которые будут учтены во всех последующих изданиях настоящей публикации. IBM оставляет за собой право в любое время и без дополнительного уведомления исправлять и обновлять продукты и программы, упоминаемые в настоящей публикации.

Все встречающиеся в данной документации ссылки на Web-сайты других компаний предоставлены исключительно для удобства пользователей и не являются рекламой этих Web-сайтов. Материалы, размещенные на этих Web-сайтах, не являются частью информации по данному продукту IBM и ответственность за применение этих материалов лежит на пользователе.

IBM может использовать и распространять любую предоставленную вами информацию на свое усмотрение без каких-либо обязательств перед вами.

Для получения информации об этой программе для обеспечения: (i) обмена информацией между независимо созданными программами и другими программами (включая данную) и (ii) взаимного использования информации, полученной в ходе обмена, пользователи данной программы могут обращаться по адресу:

**IBM** Corporation Software Interoperability Coordinator, Department 49XA 3605 Highway 52 N Rochester, MN 55901 U.S.A.

Такая информация может предоставляться на определенных условиях, включая, в некоторых случаях, уплату вознаграждения.

Описанная в этом документе лицензионная программа и все связанные с ней лицензионные материалы предоставляются IBM в соответствии с условиями Соглашения с заказчиком IBM, Международного соглашения о лицензии на программу IBM, Лицензионного соглашения о машинном коде IBM или любого другого эквивалентного соглашения.

Все приведенные показатели производительности были получены в управляемой среде. В связи с этим результаты, полученные в реальной среде, могут существенно отличаться от приведенных. Некоторые измерения могли быть выполнены в системах, находящихся на этапе разработки, поэтому результаты измерений, полученные в серийных системах, могут отличаться от приведенных. Более того, некоторые значения могли быть получены в результате экстраполяции. Реальные результаты могут отличаться от указанных. Пользователи, работающие с этим документом, должны удостовериться, что используемые ими данные применимы в имеющейся среде.

Информация о продуктах других изготовителей получена от поставщиков этих продуктов, из их официальных сообщений и других общедоступных источников. IBM не выполняла тестирование этих продуктов других фирм и не может подтвердить точность заявленной информации об их производительности, совместимости и других свойствах. Запросы на получение дополнительной информации об этих продуктах должны направляться их поставщикам.

Все заявления, касающиеся намерений и планов IBM, могут изменяться и отзываться без предварительного уведомления, и отражают только текущие цели и задачи.

Данный документ содержит примеры данных и отчетов, используемых в повседневных бизнес-операциях. Для большей наглядности примеры содержат имена людей, названия компаний, товарные знаки и названия продуктов. Все имена и названия являются вымышленными и все аналогии и совпадения с названиями и адресами реальных компаний носят случайный характер.

Информация об авторских правах:

Данная документация содержит примеры исходного текста программа, иллюстрирующие различные приемы программирования для различных платформ. Вы можете копировать, видоизменять и распространять эти примеры программ в любом виде без возникновения каких-либо денежных обязательств перед IBM с целью разработки, применения, продажи или распространения прикладных программ, соответствующих стандартам интерфейсов прикладного программирования для той платформы, для которой написаны эти примеры программ. Эти примеры не были тщательно и всесторонне протестированы. Таким образом, IBM не может гарантировать или подразумевать надежность, возможность функционирования или удобство обслуживания этих программ.

Каждая копия или любая часть этих примеров программ или программ, построенных на их основе, должна включать в себя следующую информацию об авторских правах:

© (имя вашей компании) (год). Части этого кода были созданы на основе примеров программ IBM Corp. . © Copyright IBM Corp. (год или годы). Все права защищены.

<span id="page-46-0"></span>Если вы просматриваете данный документ в электронном виде, фотографии и цветные иллюстрации могут быть не показаны.

# **Информация об интерфейсе программирования**

Эта публикация относится к программным интерфейсам, которые позволяют пользователям писать программы для получения доступа к службам IBM i5/OS.

# **Товарные знаки**

Ниже перечислены товарные знаки International Business Machines Corporation в США и/или других странах:

Active Memory AFP Domino i5/OS IBM iSeries Java System i System i5 Websphere

Adobe, эмблема Adobe, PostScript и эмблема PostScript являются товарными знаками или зарегистрированными товарными знаками Adobe Systems Incorporated в США и/или других странах.

Названия других компаний продуктов или услуг могут быть товарными или служебными знаками других компаний.

# **Условия и соглашения**

Разрешение на использование этих публикаций предоставляется в соответствии с следующими условиями и соглашениями.

**Личное использование:** Вы можете воспроизводить эти публикации для личного, некоммерческого использования при условии сохранения информации об авторских правах. Данные публикации, а также любую их часть запрещается распространять, демонстрировать или использовать для создания других продуктов без явного согласия IBM.

**Коммерческое использование:** Вы можете воспроизводить, распространять и демонстрировать эти публикации в рамках своей организации при условии сохранения информации об авторских правах. Данные публикации, а также любую их часть запрещается воспроизводить, распространять, использовать для создания других продуктов и демонстрировать вне вашей организации, без явного согласия IBM.

На данные публикации, а также на содержащиеся в них сведения, данные, программное обеспечение и другую интеллектуальную собственность, не распространяются никакие другие разрешения, лицензии и права, как явные, так и подразумеваемые, кроме оговоренных в настоящем документе.

IBM сохраняет за собой право аннулировать предоставленные настоящим документом разрешения в том случае, если по мнению IBM использование этих публикаций может принести ущерб интересам IBM или если IBM будет установлено, что приведенные выше инструкции не соблюдаются.

Вы можете загружать, экспортировать и реэкспортировать эту информацию только в полном соответствии со всеми применимыми законами и правилами, включая все законы США в отношении экспорта.

IBM не несет ответственности за содержание этих публикаций. Публикации предоставляются на условиях ″как есть″, без предоставления каких-либо явных или подразумеваемых гарантий, включая, но не ограничиваясь этим, подразумеваемые гарантии коммерческой ценности, отсутствия нарушений или применения для каких-либо конкретных целей.

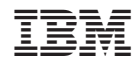

Напечатано в Дании